Dell Inspiron M5040/ 15-N5040/15-N5050 소유자 설명서

정규 모델 : P18F 정규 유형 : P18F001, P18F002, P18F003

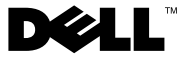

## 주, 주의 및 경고

- 주: 주는 컴퓨터를 보다 효율적으로 사용하는 데 도움을 주는 중요 정보를 제공합니다.
- 주의: 주의는 지침을 준수하지 않을 경우 하드웨어의 손상 또는 데이터 유 실 위험이 있음을 알려줍니다.
- 경고: 경고는 재산상의 피해나 심각한 부상 또는 사망을 유발할 수 있는 위 험이 있음을 알려줍니다.

**© 2011-2012 Dell Inc.** 저작권 본사 소유.

\_\_\_\_\_\_\_\_\_\_\_\_\_\_\_\_\_\_\_\_

정규 모델: P18F 정규 유형: P18F001, P18F002, P18F003

2012 - 10 Rev. A01

본 설명서에 사용된 상표: Dell™, DELL 로고 및 Inspiron™ Dell Inc.의 상표입니다. Bluetooth® Bluetooth SIG, Inc. 소유의 등록 상표입니다. Microsoft®, Windows® 및 Windows 시작 단추 로 고 는미국및/또는기타국가/지역에서 Microsoft Corporation의상표또는등록상표입니다.

# 차례

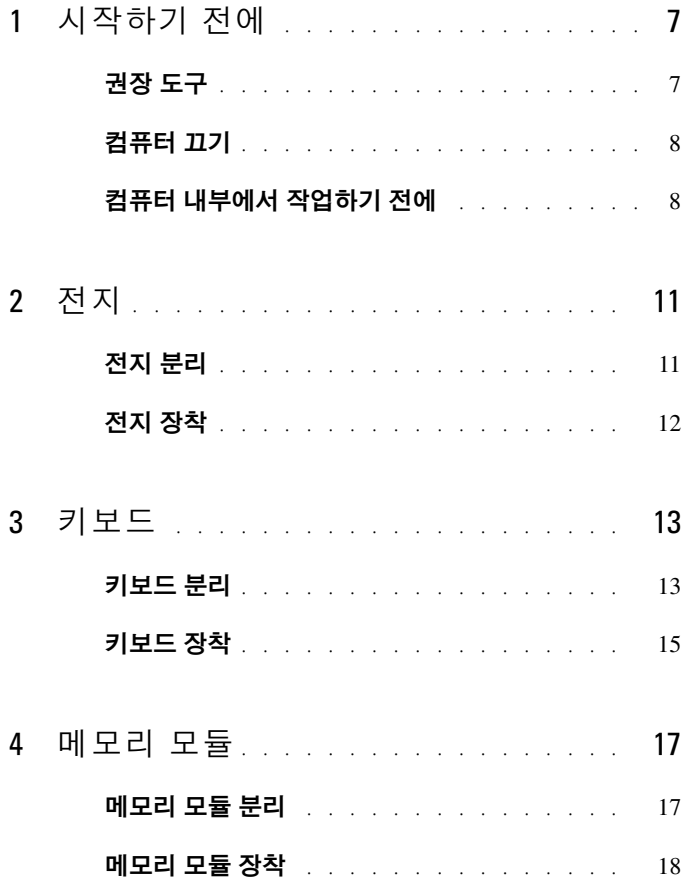

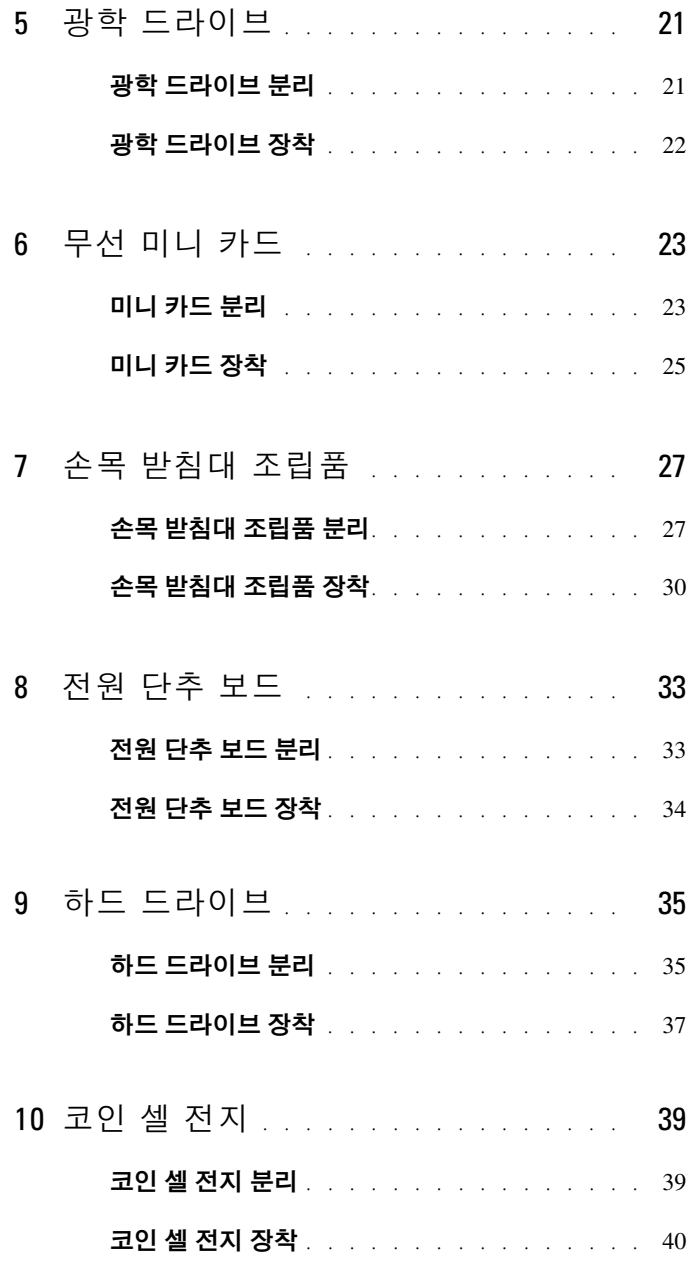

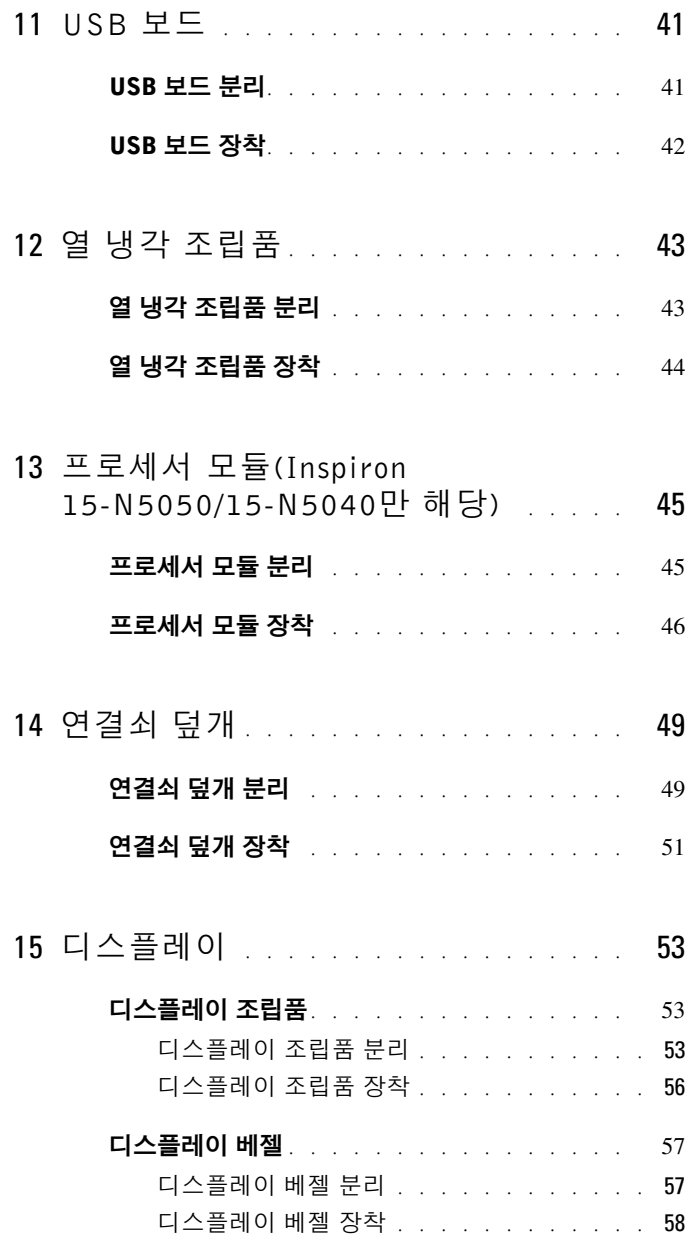

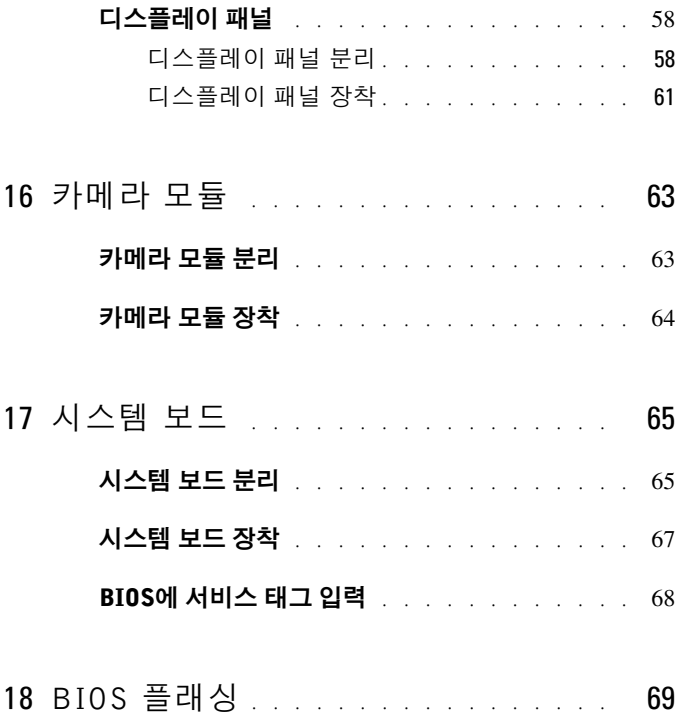

# <span id="page-6-2"></span><span id="page-6-0"></span>시작하기 전에

이 설명서에서는 컴퓨터 구성요소의 분리 및 설치 절차에 대해 설명합니다. 이 설명서의 절차를 시작하기 전에 다음을 확인합니다.

- 8[페이지의](#page-7-0) "컴퓨터 끄기" 및 8[페이지의](#page-7-1) "컴퓨터 내부에서 작업하기 전에" 의 단계를 수행했습니다.
- 컴퓨터와 함께 제공된 안전 정보를 읽었습니다*.*
- 분리 절차를 역순으로 수행하여 구성요소를 장착하거나 별도로 구입한 경우 설치할 수 있습니다.

# <span id="page-6-1"></span>권장 도구

본 설명서의 절차를 수행하는 데 다음 도구가 필요할 수 있습니다.

- 소형 납작 드라이버
- 십자 드라이버
- 플라스틱 스크라이브
- **support.dell.com**에서 제공하는 BIOS 실행 업데이트 프로그램

# <span id="page-7-2"></span><span id="page-7-0"></span>컴퓨터 끄기

### $\bigwedge$  주의: 데이터 유실을 방지하려면 컴퓨터를 끄기 전에 열려 있는 모든 파일 을 저장하고 닫은 다음 사용 중의 모든 프로그램을 종료합니다.

- **1** 열려 있는 모든 파일을 저장하고 닫은 다음 사용 중의 모든 프로그램을 종료합니다.
- **2** 컴퓨터를 종료하십시오.
	- **Windows 8**

장식 사이드바를 열기 위해 마우스 포인터를 스크린의 오른쪽 상단 모서리 또는 오른쪽 하다 모서리로 움직이 다음 설정→ 저워→ 종료 를 클릭합니다.

**• Windows 7**

시작 을 클릭한 다음 종료를 클릭합니다.

운영 체제 종료 프로세스가 완료되면 컴퓨터가 꺼집니다.

- 참고: 다른 운영 체제를 사용하고 있는 경우 해당 운영 체제의 설명서 에서 종료 지침을 참조하십시오.
- **3** 컴퓨터가 꺼져 있는지 확인합니다. 운영 체제를 종료할 때 컴퓨터가 자 동으로 꺼지지 않으면 컴퓨터가 꺼질 때까지 전원 단추를 계속 누르고 있습니다.

# <span id="page-7-1"></span>컴퓨터 내부에서 작업하기 전에

컴퓨터의 손상을 방지하고 안전하게 작업하려면 다음 안전 지침을 따릅니다.

경고: 컴퓨터 내부에서 작업하기 전에 컴퓨터와 함께 제공된 안전 정보를 읽어보십시오. 자세한 안전 모범 사례 정보는 Regulatory Compliance (규정 준수) 홈 페이지(www.dell.com/regulatory\_compliance)를 참조하십시오.

- 주의: 정전기 방전을 방지하려면 손목 접지대를 사용하거나 도색되지 않은 금속 표면(예: 컴퓨터의 커넥터)을 주기적으로 만져 접지합니다.
- $\bigwedge$  주의: 구성요소 및 카드를 조심스럽게 다룹니다. 구성요소나 카드의 단자를 만지지 마십시오. 카드를 잡을 때는 모서리나 금속 장착 브래킷을 잡습니다. 프로세서와 같은 구성요소를 잡을 때는 핀이 아닌 모서리를 잡습니다.

주의: 컴퓨터 수리 작업은 공인된 서비스 기술자만 수행해야 합니다. Dell의 승인을 받지 않은 서비스 작업으로 인한 손상에 대해서는 보증을 받을 수 없 습니다.

주의: 케이블을 분리할 때는 케이블을 직접 잡아 당기지 말고 커넥터나 당 김 탭을 잡고 분리합니다. 일부 케이블에는 잠금 탭이 있는 커넥터가 달려 있 으므로 이와 같은 종류의 케이블을 분리하는 경우에는 잠금 탭을 누르고 분 리합니다. 커넥터를 잡아 당길 때는 커넥터 핀이 구부러지지 않도록 수평으 로 잡아 당깁니다. 케이블을 연결하기 전에 두 커넥터의 방향이 올바르게 정 렬되었는지도 확인합니다.

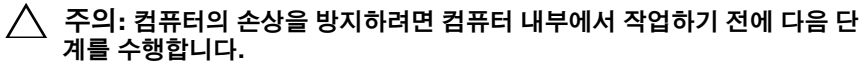

- **1** 컴퓨터 덮개가 긁히지 않도록 작업대 표면이 평평하고 깨끗한지 확인 합니다.
- **2** 컴퓨터 및 장착된 모든 장치의 전원을 끕니다(8[페이지의](#page-7-0) "컴퓨터 끄기" 참조).
- 주의: 네트워크 케이블을 분리하려면 먼저 컴퓨터에서 케이블을 분리한 다 음 네트워크 장치에서 케이블을 분리합니다.
	- **3** 컴퓨터에서 전화선이나 네트워크 케이블을 모두 분리합니다.
	- **4** 3-in-1 매체 카드 판독기에서 설치된 카드를 모두 눌러 꺼냅니다.
	- **5** 컴퓨터 및 모든 연결된 장치를 전원 콘센트에서 분리합니다.
	- **6** 컴퓨터에서 장착된 모든 장치를 분리합니다.

### $\bigwedge$  주의: 시스템 보드의 손상을 방지하려면 컴퓨터 내부에서 작업하기 전에 주 전지를 분리합니다(11[페이지의](#page-10-2) "전지 분리" 참조).

- **7** 전지를 분리합니다. 11[페이지의](#page-10-2) "전지 분리"를 참조하십시오.
- **8** 컴퓨터를 바로 세우고 디스플레이를 연 다음 전원 단추를 눌러 시스템 보드를 접지합니다.

# <span id="page-10-0"></span>전지

- 경고: 컴퓨터 내부에서 작업하기 전에 컴퓨터와 함께 제공된 안전 정보를 읽어보십시오. 자세한 안전 모범 사례 정보는 Regulatory Compliance (규정 준수) 홈 페이지(www.dell.com/regulatory\_compliance)를 참조하십시오.
- 주의: 컴퓨터 수리 작업은 공인된 서비스 기술자만 수행해야 합니다. Dell의 승인을 받지 않은 서비스 작업으로 인한 손상에 대해서는 보증을 받을 수 없 습니다.
- 주의: 정전기 방전을 방지하려면 손목 접지대를 사용하거나 도색되지 않은 금속 표면(예: 컴퓨터의 커넥터)을 주기적으로 만져 접지합니다.

 $\overline{\bigwedge}$  주의: 컴퓨터의 손상을 방지하려면 특정 Dell 컴퓨터를 위해 설계된 전용 전 지를 사용합니다. 다른 Dell 컴퓨터용으로 설계된 전지를 사용하지 마십시오.

# <span id="page-10-2"></span><span id="page-10-1"></span>전지 분리

- **1** 7페이지의 "[시작하기](#page-6-2) 전에"의 지침을 따릅니다.
- **2** 컴퓨터를 끄고 뒤집어 놓습니다.
- **3** 딸깍 소리가 나면서 제자리에 끼울 때까지 전지 잠금 래치를 잠금 해제 위치로 밉니다.
- **4** 전지 분리 래치를 잠금 해제 위치로 밀고 잡고 있습니다.
- **5** 전지를 밀고 들어 올려 전지 베이에서 분리합니다.

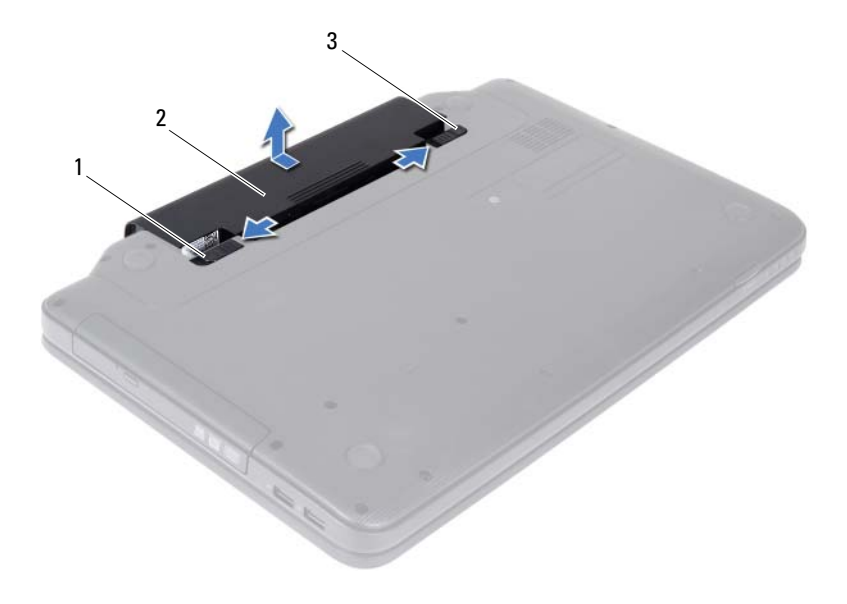

전지 분리 래치 2 전지

<span id="page-11-1"></span>전지 잠금 래치

## <span id="page-11-0"></span>전지 장착

- 7[페이지의](#page-6-2) "시작하기 전에"의 지침을 따릅니다.
- 딸깍 소리가 나면서 전지가 제자리에 끼울 때까지 전지 베이에 밀어 넣 습니다.
- 전지 잠금 래치를 잠금 위치로 밉니다.

# <span id="page-12-0"></span>키보드

- 경고: 컴퓨터 내부에서 작업하기 전에 컴퓨터와 함께 제공된 안전 정보를 읽어보십시오. 자세한 안전 모범 사례 정보는 Regulatory Compliance (규정 준수) 홈 페이지(www.dell.com/regulatory\_compliance)를 참조하십시오.
- 주의: 컴퓨터 수리 작업은 공인된 서비스 기술자만 수행해야 합니다. Dell의 승인을 받지 않은 서비스 작업으로 인한 손상에 대해서는 보증을 받을 수 없 습니다.
- 주의: 정전기 방전을 방지하려면 손목 접지대를 사용하거나 도색되지 않은 금속 표면(예: 컴퓨터의 커넥터)을 주기적으로 만져 접지합니다.

 $\overline{\bigwedge}$  주의: 시스템 보드의 손상을 방지하려면 컴퓨터 내부에서 작업하기 전에 주 전지를 분리합니다(11[페이지의](#page-10-2) "전지 분리" 참조).

# <span id="page-12-2"></span><span id="page-12-1"></span>키보드 분리

- **1** 7페이지의 "[시작하기](#page-6-2) 전에"의 지침을 따릅니다.
- **2** 전지를 분리합니다. 11[페이지의](#page-10-2) "전지 분리"를 참조하십시오.
- 주의: 키보드의 키 캡은 충격에 약하고 쉽게 빠질 수 있으며 장착하는 데 많 은 시간을 소모합니다. 키보드를 다루거나 분리할 때 주의합니다.
	- **3** 컴퓨터를 뒤집어 놓고 디스플레이를 완전히 열어 놓습니다.
	- **4** 플라스틱 스크라이브를 사용하여 키보드를 손목 받침대에 고정하는 탭 4개를 해제하고 손목 받침대에서 분리될 때까지 키보를 위로 빼냅니다.

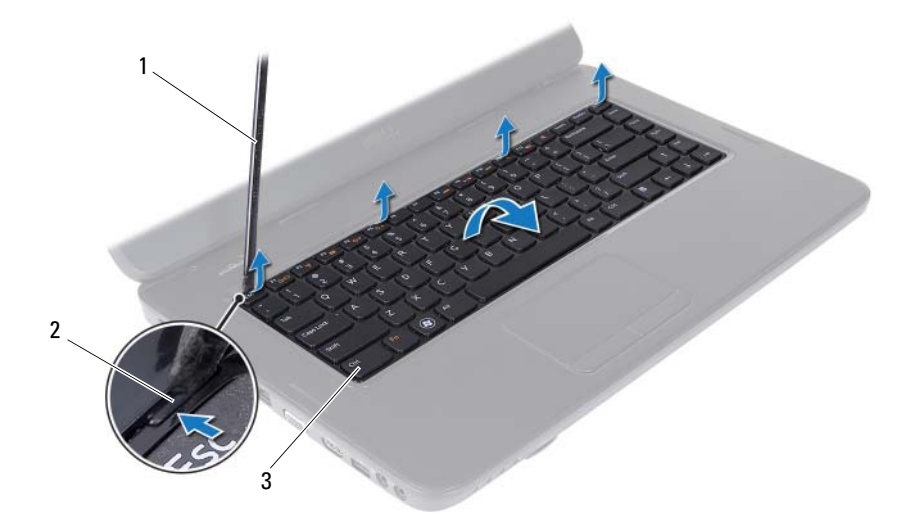

- 플라스틱 스크라이브 2 탭(4개)
- 키보드

### 주의: 키보드의 키 캡은 충격에 약하고 쉽게 빠질 수 있으며 장착하는 데 많 은 시간을 소모합니다. 키보드를 다루거나 분리할 때 주의합니다.

- 키보드를 조심스럽게 뒤집어 손목 받침대 조립품 위에 놓습니다.
- 키보드 케이블을 시스템 보드 커넥터에 고정하는 커넥터 래치를 들고 키보드 케이블을 분리합니다.
- 키보드를 들어 올려 컴퓨터에서 분리합니다.

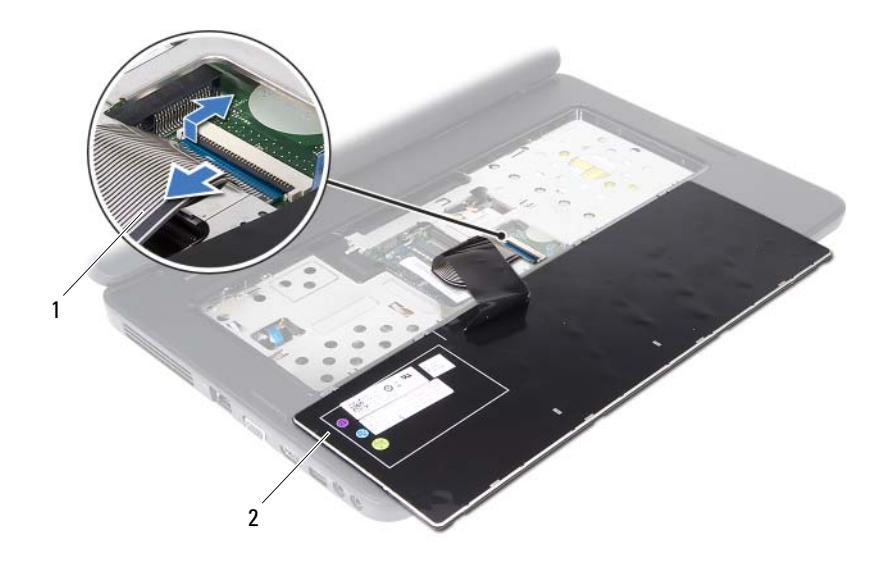

<span id="page-14-1"></span>키보드 케이블 2 키보드

## <span id="page-14-0"></span>키보드 장착

- 7페이지의 "[시작하기](#page-6-2) 전에"의 지침을 따릅니다.
- 키보드 케이블을 시스템 보드의 커넥터에 밀어 넣습니다. 커넥터 래치 를 아래로 눌러 키보드 케이블을 시스템 보드의 커넥터에 고정합니다.
- 키보드의 탭을 손목 받침대의 슬롯에 밀어 넣습니다.
- 키보드의 모서리 주위를 조심스럽게 눌러 키보드를 고정하는 탭 4개를 잠급니다.
- 디스플레이를 닫고 컴퓨터를 뒤집어 놓습니다.
- 전지를 장착합니다. 12[페이지의](#page-11-1) "전지 장착"을 참조하십시오.

### 키보드

# <span id="page-16-0"></span>메모리 모듈

- 경고: 컴퓨터 내부에서 작업하기 전에 컴퓨터와 함께 제공된 안전 정보를 읽어보십시오. 자세한 안전 모범 사례 정보는 Regulatory Compliance (규정 준수) 홈 페이지(www.dell.com/regulatory\_compliance)를 참조하십시오.
- 주의: 컴퓨터 수리 작업은 공인된 서비스 기술자만 수행해야 합니다. Dell의 승인을 받지 않은 서비스 작업으로 인한 손상에 대해서는 보증을 받을 수 없 습니다.
- 

주의: 정전기 방전을 방지하려면 손목 접지대를 사용하거나 도색되지 않은 금속 표면(예: 컴퓨터의 커넥터)을 주기적으로 만져 접지합니다.

 $\bigwedge$  주의: 시스템 보드의 손상을 방지하려면 컴퓨터 내부에서 작업하기 전에 주 전지를 분리합니다(11[페이지의](#page-10-2) "전지 분리" 참조).

컴퓨터 메모리는 시스템 보드에 메모리 모듈을 설치하여 증가시킬 수 있습 니다. 해당 컴퓨터에서 지원되는 메모리에 대한 자세한 내용은 **support.dell.com/manuals**의 사양을 참조하십시오.

**<mark>∅ 주: Dell사에서 구입한 메모리는 컴퓨터 보증에 적용됩니다.**</mark>

해당 컴퓨터에는 사용자 접근 가능한 SODIMM 소켓 2개 즉, DIMM A 및 DIMM B가 있으며 컴퓨터의 맨 아래로부터 접근합니다.

## <span id="page-16-2"></span><span id="page-16-1"></span>메모리 모듈 분리

- **1** 7페이지의 "[시작하기](#page-6-2) 전에"의 지침을 따릅니다.
- **2** 전지를 분리합니다. 11[페이지의](#page-10-2) "전지 분리"를 참조하십시오.
- **3** 키보드를 분리합니다. 13[페이지의](#page-12-2) "키보드 분리"를 참조하십시오.
- 주의: 메모리 모듈 커넥터의 손상을 방지하려면 메모리 모듈 고정 클립을 벌 릴 때 도구를 사용하지 마십시오.
	- **4** 모듈이 튀어 나올 때까지 메모리 모듈 커넥터의 양쪽 끝에 있는 고정 클 립을 손끝으로 조심스럽게 벌립니다.
	- **5** 메모리 모듈 커넥터에서 메모리 모듈을 분리합니다.

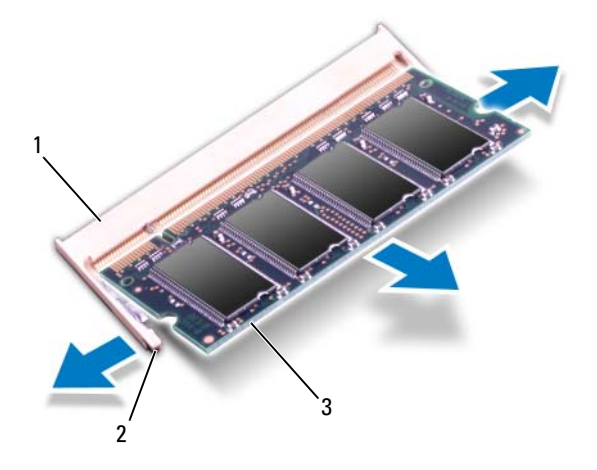

- 1 메모리 모듈 커넥터 2 고정 클립(2개)
- <span id="page-17-1"></span>3 메모리 모듈

## <span id="page-17-0"></span>메모리 모듈 장착

- $\bigwedge$  주의: 메모리 모듈을 두 커넥터에 설치할 경우 "DIMM A"라고 표시된 커넥 터에 메모리 모듈을 설치한 다음 "DIMM B"라고 표시된 커넥터에 메모리 모 듈을 설치합니다.
	- **1** 7[페이지의](#page-6-2) "시작하기 전에"의 지침을 따릅니다.
	- **2** 메모리 모듈의 노치를 메모리 모듈 커넥터의 탭에 맞춥니다.
	- **3** 메모리 모듈을 45도 각도로 슬롯에 단단히 밀어 넣고 딸깍 소리가 나면 서 제자리에 고정될 때까지 메모리 모듈을 아래로 누릅니다. 소리가 나 지 않으면 메모리 모듈을 분리했다가 다시 설치합니다.
- 주: 메모리 모듈이 올바르게 설치되지 않으면 컴퓨터가 부팅되지 않을 수 있 습니다.

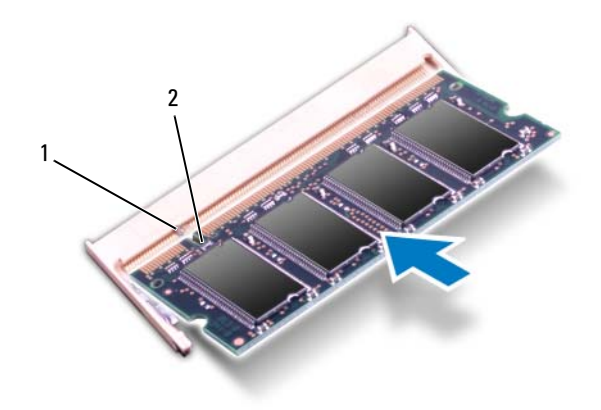

### 1 탭 2 노치

- **4** 키보드를 장착합니다. 15[페이지의](#page-14-1) "키보드 장착"을 참조하십시오.
- **5** 전지를 장착(12[페이지의](#page-11-1) "전지 장착" 참조)하거나 AC 어댑터를 컴퓨터 및 전원 콘센트에 연결합니다.
- 주의: 컴퓨터의 전원을 켜기 전에 나사를 모두 장착하고 컴퓨터 내부에 남아 있는 나사가 없는지 확인합니다. 이렇게 하지 않으면 컴퓨터가 손상될 수 있 습니다.
- **6** 컴퓨터를 켭니다.

# <span id="page-20-0"></span>광학 드라이브

- 경고: 컴퓨터 내부에서 작업하기 전에 컴퓨터와 함께 제공된 안전 정보를 읽어보십시오. 자세한 안전 모범 사례 정보는 Regulatory Compliance (규정 준수) 홈 페이지(www.dell.com/regulatory\_compliance)를 참조하십시오.
- $\bigwedge$  주의: 컴퓨터 수리 작업은 공인된 서비스 기술자만 수행해야 합니다. Dell의 승인을 받지 않은 서비스 작업으로 인한 손상에 대해서는 보증을 받을 수 없 습니다.

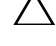

주의: 정전기 방전을 방지하려면 손목 접지대를 사용하거나 도색되지 않은 금속 표면(예: 컴퓨터의 커넥터)을 주기적으로 만져 접지합니다.

주의: 시스템 보드의 손상을 방지하려면 컴퓨터 내부에서 작업하기 전에 주 전지를 분리합니다(11[페이지의](#page-10-2) "전지 분리" 참조).

## <span id="page-20-2"></span><span id="page-20-1"></span>광학 드라이브 분리

- **1** 7페이지의 "[시작하기](#page-6-2) 전에"의 지침을 따릅니다.
- **2** 전지를 분리합니다. 11[페이지의](#page-10-2) "전지 분리"를 참조하십시오.
- **3** 키보드를 분리합니다. 13[페이지의](#page-12-2) "키보드 분리"를 참조하십시오.
- **4** 광학 드라이브를 컴퓨터 베이스에 고정하는 나사를 분리합니다.
- **5** 플라스틱 스크라이브를 사용하여 광학 드라이브의 노치를 밀어 광학 드라이브실에서 광학 드라이브를 분리합니다.
- **6** 광학 드라이브를 밀어 광학 드라이브실에서 분리합니다.

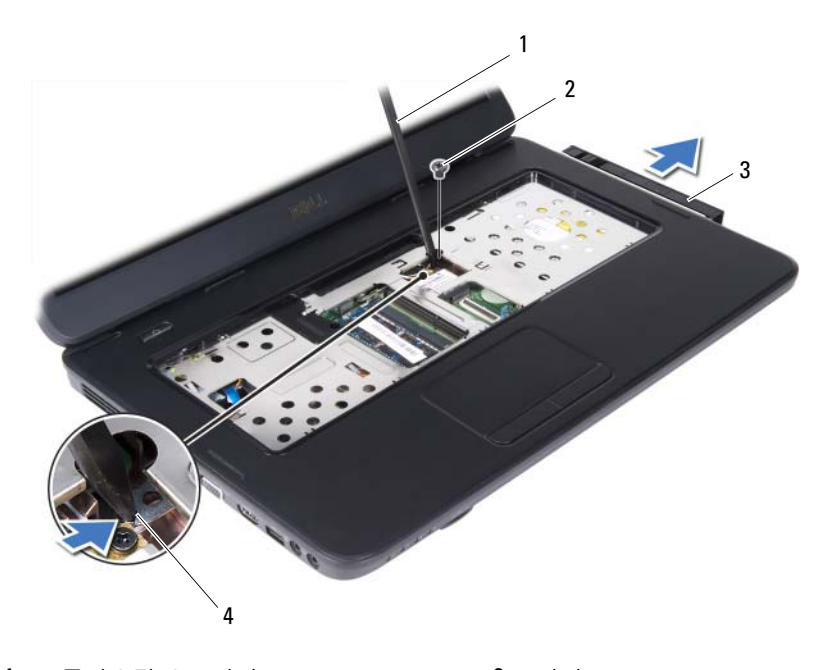

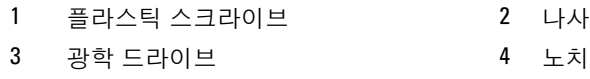

### <span id="page-21-1"></span><span id="page-21-0"></span>광학 드라이브 장착

- 7[페이지의](#page-6-2) "시작하기 전에"의 지침을 따릅니다.
- 광학 드라이브가 완전히 장착될 때까지 광학 드라이브실에 밀어 넣습 니다.
- 광학 드라이브를 컴퓨터 베이스에 고정하는 나사를 장착합니다.
- 키보드를 장착합니다. 15[페이지의](#page-14-1) "키보드 장착"을 참조하십시오.
- 전지를 장착합니다. 22[페이지의](#page-21-0) "광학 드라이브 장착"을 참조하십시오.

 $\bigwedge$  주의: 컴퓨터의 전원을 켜기 전에 나사를 모두 장착하고 컴퓨터 내부에 남아 있는 나사가 없는지 확인합니다. 이렇게 하지 않으면 컴퓨터가 손상될 수 있 습니다.

# <span id="page-22-0"></span>무선 미니 카드

- 경고: 컴퓨터 내부에서 작업하기 전에 컴퓨터와 함께 제공된 안전 정보를 읽어보십시오. 자세한 안전 모범 사례 정보는 Regulatory Compliance (규정 준수) 홈 페이지(www.dell.com/regulatory\_compliance)를 참조하십시오.
- 

 $\bigwedge$  주의: 컴퓨터 수리 작업은 공인된 서비스 기술자만 수행해야 합니다. Dell의 승인을 받지 않은 서비스 작업으로 인한 손상에 대해서는 보증을 받을 수 없 습니다.

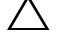

주의: 정전기 방전을 방지하려면 손목 접지대를 사용하거나 도색되지 않은 금속 표면(예: 컴퓨터의 커넥터)을 주기적으로 만져 접지합니다.

 $\bigwedge$  주의: 시스템 보드의 손상을 방지하려면 컴퓨터 내부에서 작업하기 전에 주 전지를 분리합니다(11[페이지의](#page-10-2) "전지 분리" 참조).

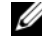

■ 주: Dell은 자사에서 구입하지 않은 미니 카드는 지원하지 않으며 호환성도 보증하지 않습니다.

무선 미니 카드를 컴퓨터와 함께 주문한 경우에는 카드가 이미 설치되어 있습니다.

해당 컴퓨터에는 WLAN (무선 근거리 통신망)/Bluetooth 콤보 카드용 절 반 크기 미니 카드 슬롯 1개가 있습니다.

■ 주: 컴퓨터 구매 시의 구성에 따라 미니 카드 슬롯에 미니 카드가 설치되지 않았을 수도 있습니다.

## <span id="page-22-2"></span><span id="page-22-1"></span>미니 카드 분리

- **1** 7페이지의 "[시작하기](#page-6-2) 전에"의 지침을 따릅니다.
- **2** 전지를 분리합니다. 11[페이지의](#page-10-2) "전지 분리"를 참조하십시오.
- **3** 키보드를 분리합니다. 13[페이지의](#page-12-2) "키보드 분리"를 참조하십시오.
- **4** 미니 카드에서 안테나 케이블을 분리합니다.
- **5** 미니 카드를 시스템 보드에 고정하는 나사를 분리합니다.

### 무선 미니 카드 **23**

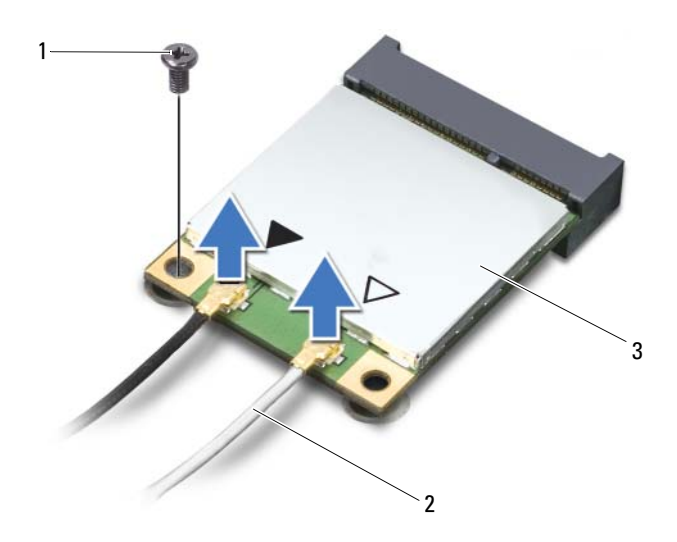

- 나사 2 안테나 케이블(2개)
- 미니 카드
- 미니 카드를 들어 올려 시스템 보드의 커넥터에서 분리합니다.

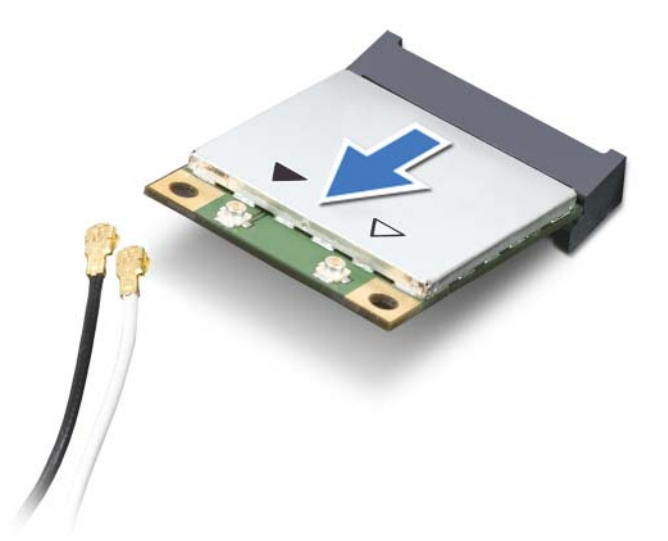

 $\bigwedge$  주의: 컴퓨터에 미니 카드를 설치하지 않은 경우 정전기 방지 포장재에 싸 서 보관합니다. 자세한 내용은 컴퓨터와 함께 제공된 안전 정보의 "정전기 방 전 방지"를 참조하십시오.

## <span id="page-24-1"></span><span id="page-24-0"></span>미니 카드 장착

- **1** 7페이지의 "[시작하기](#page-6-2) 전에"의 지침을 따릅니다.
- **2** 새 미니 카드를 포장에서 꺼냅니다.
- $\bigwedge$  주의: 고르게 힘을 가하여 카드를 제자리에 밀어 넣습니다. 무리한 힘을 가 하면 커넥터가 손상될 수도 있습니다.
- $\bigwedge$  주의: 올바른 삽입을 위해 커넥터에는 방향이 있습니다. 제대로 맞지 않으 면 카드와 시스템 보드에 있는 커넥터를 확인하고 카드를 다시 맞춥니다.
- $\bigwedge$  주의: 미니 카드의 손상을 방지하려면 카드 아래에 케이블을 놓지 마십시오.
	- **3** 미니 카드 커넥터를 45도 각도로 시스템 보드의 커넥터에 끼워 넣습니다.
	- **4** 미니 카드의 다른쪽 끝을 시스템 보드의 슬롯에 눌러 넣고 미니 카드를 시스템 보드 커넥터에 고정하는 나사를 장착합니다.

**5** 설치한 미니 카드에 적절한 안테나 케이블을 연결합니다. 다음 표에는 해당 컴퓨터에서 지원되는 미니 카드의 안테나 케이블 색상표가 제공 됩니다.

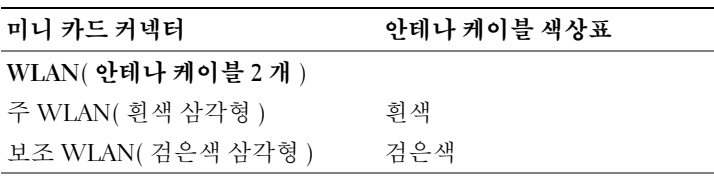

- **6** 키보드를 장착합니다. 15[페이지의](#page-14-1) "키보드 장착"을 참조하십시오.
- **7** 전지를 장착합니다. 12[페이지의](#page-11-1) "전지 장착"을 참조하십시오.

### 주의: 컴퓨터의 전원을 켜기 전에 나사를 모두 장착하고 컴퓨터 내부에 남 아 있는 나사가 없는지 확인합니다. 이렇게 하지 않으면 컴퓨터가 손상될 수 있습니다.

- **8** 필요에 따라 컴퓨터에 드라이버 및 유틸리티를 설치합니다.
- 주: Dell에서 구매하지 않은 미니 카드를 설치할 경우 적절한 드라이버 및 유 틸리티를 설치해야 합니다.

# <span id="page-26-0"></span>손목 받침대 조립품

- 경고: 컴퓨터 내부에서 작업하기 전에 컴퓨터와 함께 제공된 안전 정보를 읽어보십시오. 자세한 안전 모범 사례 정보는 Regulatory Compliance (규정 준수) 홈 페이지(www.dell.com/regulatory\_compliance)를 참조하십시오.
- $\bigwedge$  주의: 컴퓨터 수리 작업은 공인된 서비스 기술자만 수행해야 합니다. Dell의 승인을 받지 않은 서비스 작업으로 인한 손상에 대해서는 보증을 받을 수 없 습니다.
- 주의: 정전기 방전을 방지하려면 손목 접지대를 사용하거나 도색되지 않은 금속 표면(예: 컴퓨터의 커넥터)을 주기적으로 만져 접지합니다.
- $\bigwedge$  주의: 시스템 보드의 손상을 방지하려면 컴퓨터 내부에서 작업하기 전에 주 전지를 분리합니다(11[페이지의](#page-10-2) "전지 분리" 참조).

## <span id="page-26-2"></span><span id="page-26-1"></span>손목 받침대 조립품 분리

- **1** 7페이지의 "[시작하기](#page-6-2) 전에"의 지침을 따릅니다.
- <span id="page-26-3"></span>**2** 전지를 분리합니다. 11[페이지의](#page-10-2) "전지 분리"를 참조하십시오.
- **3** 손목 받침대 조립품을 컴퓨터 베이스에 고정하는 나사 11개를 분리합 니다.

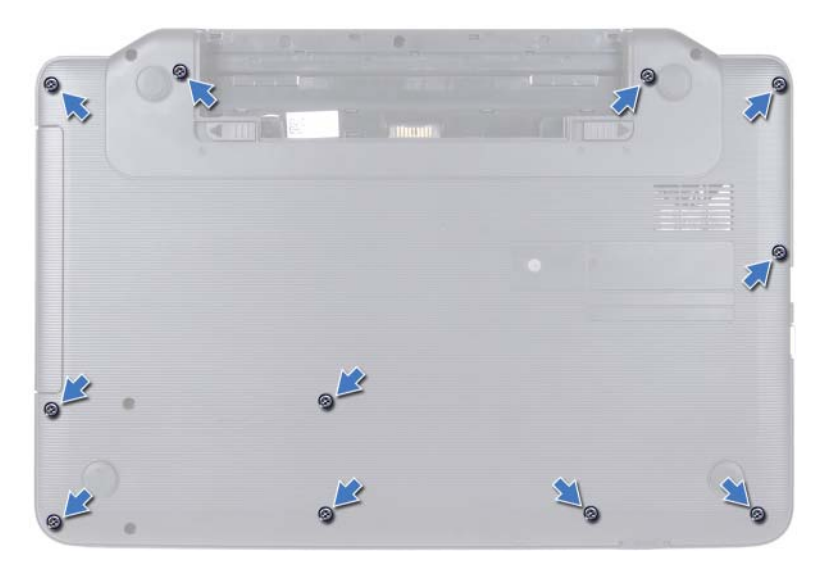

- **4** 키보드를 분리합니다. 13[페이지의](#page-12-2) "키보드 분리"를 참조하십시오.
- **5** 손목 받침대 조립품에서 나사 2개를 분리합니다.

 $\bigwedge$  주의: 커넥터의 손상을 방지하려면 커넥터 상단의 플라스틱 탭을 당깁니다.

**6** 전원 단추 보드 케이블 및 터치패드 케이블을 시스템 보드의 커넥터에 고정하는 커넥터 래치를 들어 올리고 케이블을 분리합니다.

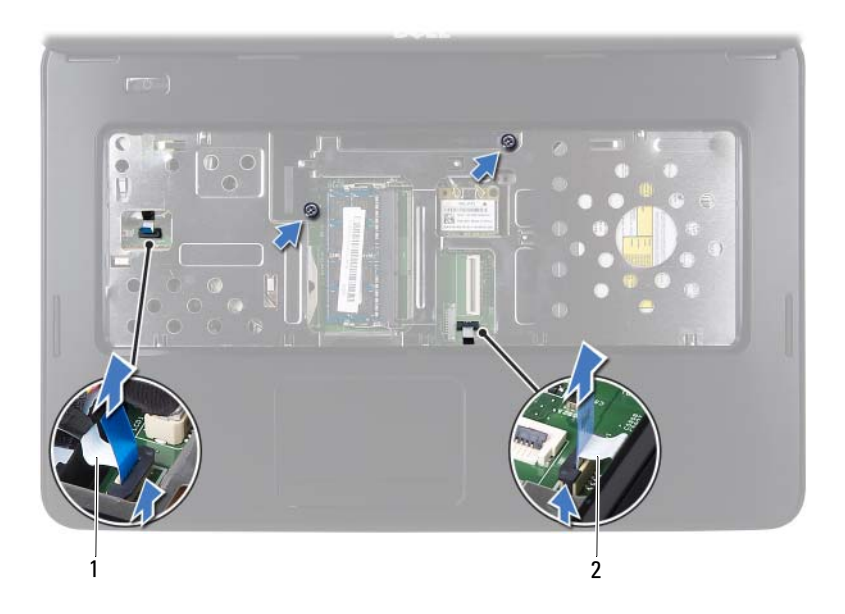

1 전원 단추 보드 케이블 2 터치패드 케이블

### 주의: 손목 받침대의 손상을 방지하려면 컴퓨터 베이스에서 조심스럽게 손 목 받침대를 분리합니다.

- **7** 플라스틱 스크라이브를 사용하여 조심스럽게 손목 받침대 조립품을 들 어 올린 다음 컴퓨터 베이스에서 손목 받침대 조립품을 분리합니다.
- <span id="page-28-0"></span>**8** 손목 받침대 조립품을 들어 올려 컴퓨터 베이스에서 분리합니다.

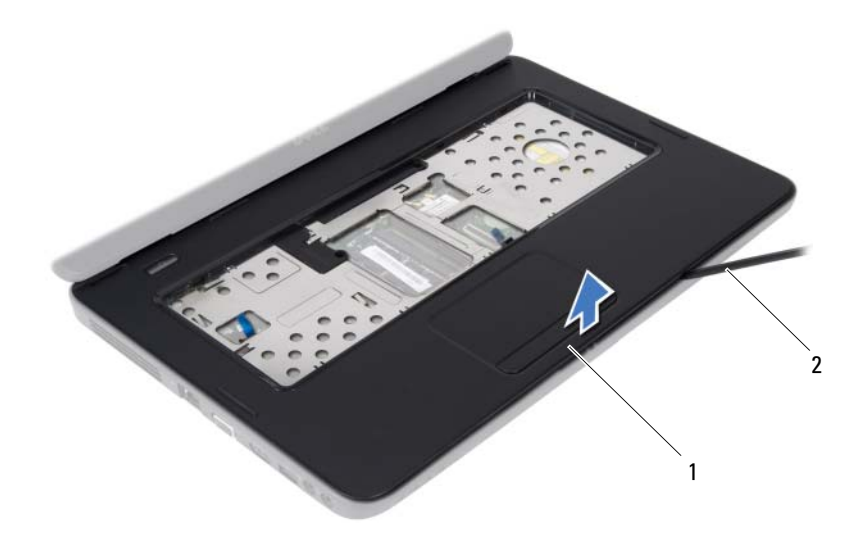

손목 받침대 조립품 2 플라스틱 스크라이브

 전원 단추 보드를 분리합니다. 33[페이지의](#page-32-2) "전원 단추 보드 분리"를 참 조하십시오.

### <span id="page-29-1"></span><span id="page-29-0"></span>손목 받침대 조립품 장착

- 7[페이지의](#page-6-2) "시작하기 전에"의 지침을 따릅니다.
- 전원 단추 보드를 장착합니다. 34[페이지의](#page-33-1) "전원 단추 보드 장착"을 참 조하십시오.
- <span id="page-29-2"></span> 손목 받침대 조립품을 컴퓨터 베이스에 맞추고 조심스럽게 손목 받침 대 조립품을 제자리에 끼워 넣습니다.
- 터치패드 케이블 및 전원 단추 보드 케이블을 시스템 보드의 커넥터에 밀어 넣고 커넥터 래치를 눌러 고정합니다.
- 손목 받침대 조립품에 나사 2개를 장착합니다.
- 키보드를 장착합니다. 15[페이지의](#page-14-1) "키보드 장착"을 참조하십시오.

### 30 | 손목 받침대 조립품

- <span id="page-30-0"></span>**7** 손목 받침대 조립품을 컴퓨터 베이스에 고정하는 나사 11개를 장착합 니다.
- **8** 전지를 장착합니다. 12[페이지의](#page-11-1) "전지 장착"을 참조하십시오.
- 주의: 컴퓨터의 전원을 켜기 전에 나사를 모두 장착하고 컴퓨터 내부에 남 아 있는 나사가 없는지 확인합니다. 이렇게 하지 않으면 컴퓨터가 손상될 수 있습니다.

### 32 | 손목 받침대 조립품

# <span id="page-32-0"></span>전원 단추 보드

- 경고: 컴퓨터 내부에서 작업하기 전에 컴퓨터와 함께 제공된 안전 정보를 읽어보십시오. 자세한 안전 모범 사례 정보는 Regulatory Compliance (규정 준수) 홈 페이지(www.dell.com/regulatory\_compliance)를 참조하십시오.
- $\bigwedge$  주의: 컴퓨터 수리 작업은 공인된 서비스 기술자만 수행해야 합니다. Dell의 승인을 받지 않은 서비스 작업으로 인한 손상에 대해서는 보증을 받을 수 없 습니다.
- 주의: 정전기 방전을 방지하려면 손목 접지대를 사용하거나 도색되지 않은 금속 표면(예: 컴퓨터의 커넥터)을 주기적으로 만져 접지합니다.

주의: 시스템 보드의 손상을 방지하려면 컴퓨터 내부에서 작업하기 전에 주 전지를 분리합니다(11[페이지의](#page-10-2) "전지 분리" 참조).

## <span id="page-32-2"></span><span id="page-32-1"></span>전원 단추 보드 분리

- **1** 7페이지의 "[시작하기](#page-6-2) 전에"의 지침을 따릅니다.
- **2** 전지를 분리합니다. 11[페이지의](#page-10-2) "전지 분리"를 참조하십시오.
- **3** 27[페이지의](#page-26-2) "손목 받침대 조립품 분리"에 설명된 3[단계](#page-26-3)에서 8[단계까](#page-28-0)지 의 지침을 따릅니다.
- **4** 손목 받침대 조립품을 뒤집어 놓습니다.
- **5** 전원 단추 보드를 손목 받침대에 고정하는 나사를 분리합니다.
- **6** 전원 단추 보드를 손목 받침대에 고정하는 탭을 눌러 해제합니다.
- **7** 전원 단추 보드 및 해당 케이블을 들어 올려 손목 받침대에서 분리합니다.

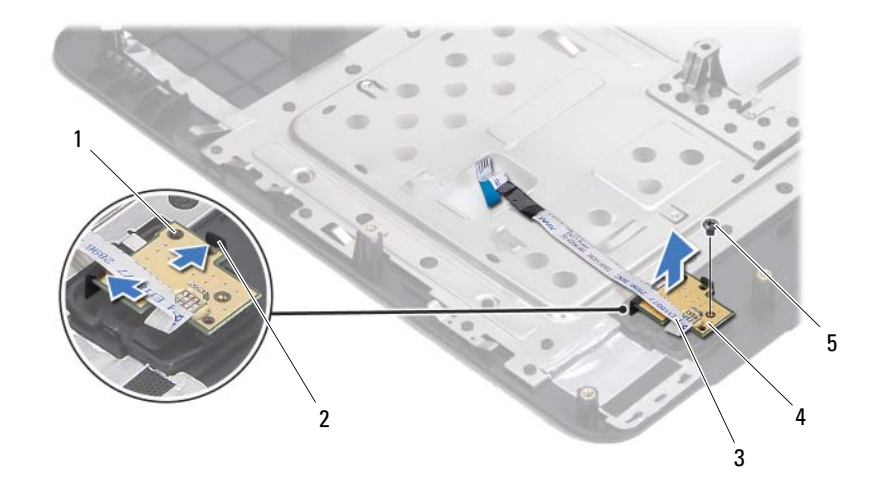

맞춤 포스트 2 탭(2개)

- 전원 단추 보드 케이블 4 전원 단추 보드
	-

<span id="page-33-1"></span>나사

### <span id="page-33-0"></span>전원 단추 보드 장착

- 7[페이지의](#page-6-2) "시작하기 전에"의 지침을 따릅니다.
- 맞춤 포스트를 사용하여 전원 단추 보드를 손목 받침대에 놓고 제자리 에 끼워 넣습니다.
- 전원 단추 보드를 손목 받침대에 고정하는 나사를 장착합니다.
- 손목 받침대 조립품을 뒤집어 놓습니다.
- 30[페이지의](#page-29-1) "손목 받침대 조립품 장착"에 설명된 3[단계에](#page-29-2)서 7[단계](#page-30-0)까지 의 지침을 따릅니다.
- 전지를 장착합니다. 12[페이지의](#page-11-1) "전지 장착"을 참조하십시오.

 $\bigwedge$  주의: 컴퓨터의 전원을 켜기 전에 나사를 모두 장착하고 컴퓨터 내부에 남아 있는 나사가 없는지 확인합니다. 이렇게 하지 않으면 컴퓨터가 손상될 수 있 습니다.

# <span id="page-34-0"></span>하드 드라이브

- 경고: 컴퓨터 내부에서 작업하기 전에 컴퓨터와 함께 제공된 안전 정보를 읽어보십시오. 자세한 안전 모범 사례 정보는 Regulatory Compliance (규정 준수) 홈 페이지(www.dell.com/regulatory\_compliance)를 참조하십시오.
- 경고: 컴퓨터에서 과열된 상태의 하드 드라이브를 분리하는 경우 하드 드라 이브의 금속 부분을 만지지 마십시오.
- 주의: 컴퓨터 수리 작업은 공인된 서비스 기술자만 수행해야 합니다. Dell의 승인을 받지 않은 서비스 작업으로 인한 손상에 대해서는 보증을 받을 수 없 습니다.
- $\overline{\bigwedge}$  주의: 정전기 방전을 방지하려면 손목 접지대를 사용하거나 도색되지 않은 금속 표면(예: 컴퓨터의 커넥터)을 주기적으로 만져 접지합니다.
- 

주의: 시스템 보드의 손상을 방지하려면 컴퓨터 내부에서 작업하기 전에 주 전지를 분리합니다(11[페이지의](#page-10-2) "전지 분리" 참조).

- 주의: 데이터 유실을 방지하려면 하드 드라이브 조립품을 분리하기 전에 컴 퓨터를 끕니다(8[페이지의](#page-7-2) "컴퓨터 끄기" 참조). 컴퓨터가 켜져 있거나 절전 상태인 경우에는 하드 드라이브를 분리하지 마십시오.
- $\bigwedge$  주의: 하드 드라이브는 충격에 약하므로 하드 드라이브를 다룰 때는 주의합 니다.
- 주: Dell사는 자사에서 구입하지 않은 하드 드라이브는 지원하지 않으며 호 환성도 보증하지 않습니다.

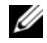

 $\mathscr{U}$  주: Dell에서 구입하지 않은 하드 드라이브를 설치하는 경우, 새 하드 드라이 브에 운영 체제, 드라이버 및 유틸리티를 설치해야 합니다.

## <span id="page-34-2"></span><span id="page-34-1"></span>하드 드라이브 분리

- **1** 7페이지의 "[시작하기](#page-6-2) 전에"의 지침을 따릅니다.
- **2** 전지를 분리합니다. 11[페이지의](#page-10-2) "전지 분리"를 참조하십시오.
- **3** 컴퓨터 베이스에서 나사 2개를 분리합니다.

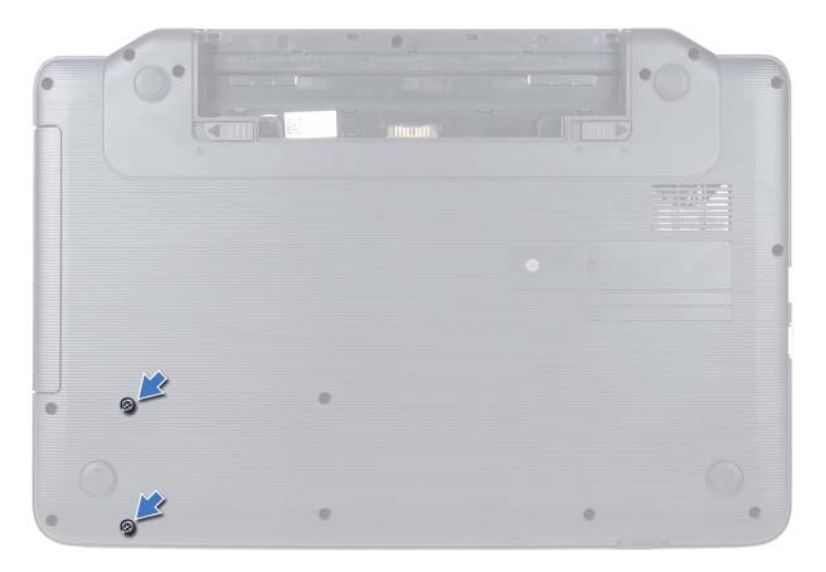

- **4** 27[페이지의](#page-26-2) "손목 받침대 조립품 분리"에 설명된 3[단계에](#page-26-3)서 8[단계](#page-28-0)까지 의 지침을 따릅니다.
- <span id="page-35-0"></span>**5** 하드 드라이브를 오른쪽으로 밀어 시스템 보드의 커넥터에서 분리합 니다.
- <span id="page-35-1"></span>**6** 하드 드라이브를 들어 올려 컴퓨터 베이스에서 분리합니다.

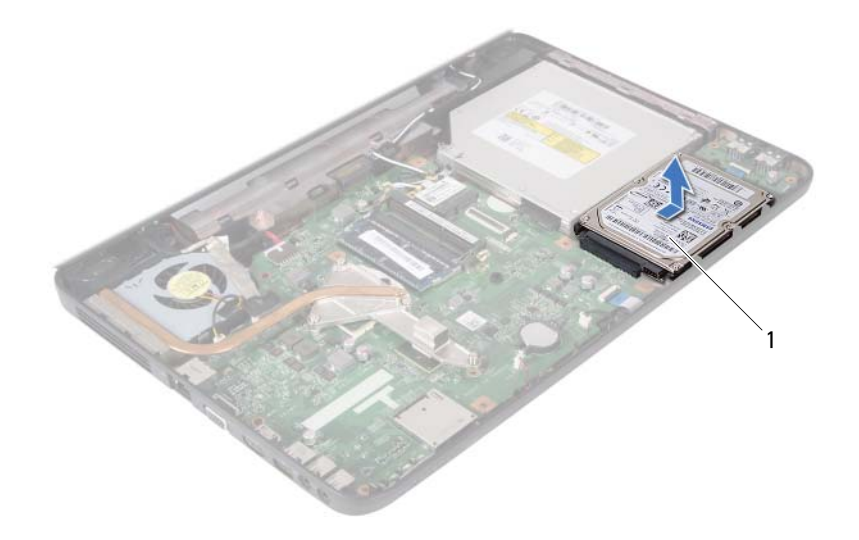

<span id="page-36-1"></span>1 하드 드라이브

### <span id="page-36-0"></span>하드 드라이브 장착

- **1** 7페이지의 "[시작하기](#page-6-2) 전에"의 지침을 따릅니다.
- **2** 새 하드 드라이브를 포장에서 꺼냅니다.

하드 드라이브를 보관하거나 운반할 경우에 사용할 수 있도록 기존의 포장재를 보관합니다 .

- <span id="page-36-3"></span><span id="page-36-2"></span>**3** 하드 드라이브를 컴퓨터 베이스에 놓습니다.
- **4** 하드 드라이브를 왼쪽으로 밀어 시스템 보드의 커넥터에 연결합니다.
- **5** 30[페이지의](#page-29-1) "손목 받침대 조립품 장착"에 설명된 3[단계](#page-29-2)에서 7[단계까](#page-30-0)지 의 지침을 따릅니다.
- **6** 컴퓨터 베이스에 나사 2개를 장착합니다.
- **7** 전지를 장착합니다. 12[페이지의](#page-11-1) "전지 장착"을 참조하십시오.

주의: 컴퓨터의 전원을 켜기 전에 나사를 모두 장착하고 컴퓨터 내부에 남 아 있는 나사가 없는지 확인합니다. 이렇게 하지 않으면 컴퓨터가 손상될 수 있습니다.

# <span id="page-38-0"></span>코인 셀 전지

- 경고: 컴퓨터 내부에서 작업하기 전에 컴퓨터와 함께 제공된 안전 정보를 읽어보십시오. 자세한 안전 모범 사례 정보는 Regulatory Compliance (규정 준수) 홈 페이지(www.dell.com/regulatory\_compliance)를 참조하십시오.
- $\bigwedge$  주의: 컴퓨터 수리 작업은 공인된 서비스 기술자만 수행해야 합니다. Dell의 승인을 받지 않은 서비스 작업으로 인한 손상에 대해서는 보증을 받을 수 없 습니다.
- 
- 주의: 정전기 방전을 방지하려면 손목 접지대를 사용하거나 도색되지 않은 금속 표면(예: 컴퓨터의 커넥터)을 주기적으로 만져 접지합니다.

 $\overline{\bigwedge}$  주의: 시스템 보드의 손상을 방지하려면 컴퓨터 내부에서 작업하기 전에 주 전지를 분리합니다(11[페이지의](#page-10-2) "전지 분리" 참조).

## <span id="page-38-1"></span>코인 셀 전지 분리

- **1** 7페이지의 "[시작하기](#page-6-2) 전에"의 지침을 따릅니다.
- **2** 전지를 분리합니다. 11[페이지의](#page-10-2) "전지 분리"를 참조하십시오.
- **3** 27[페이지의](#page-26-2) "손목 받침대 조립품 분리"에 설명된 3[단계](#page-26-3)에서 8[단계까](#page-28-0)지 의 지침을 따릅니다.
- **4** 플라스틱 스크라이브를 사용하여 조심스럽게 시스템 보드의 전지 소켓 에서 코인 셀 전지를 꺼냅니다.
- **5** 코인 셀 전지를 들어 올려 시스템 보드의 전지 소켓에서 분리합니다.

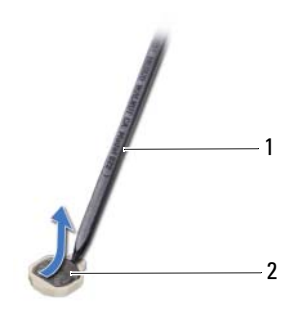

1 플라스틱 스크라이브 2 코인 셀 전지

## <span id="page-39-0"></span>코인 셀 전지 장착

- **1** 7[페이지의](#page-6-2) "시작하기 전에"의 지침을 따릅니다.
- **2** 양극 방향이 위로 향하도록 코인 셀 전지를 시스템 보드의 전지 소켓에 끼워 넣습니다.
- **3** 30[페이지의](#page-29-1) "손목 받침대 조립품 장착"에 설명된 3[단계에](#page-29-2)서 7[단계](#page-30-0)까지 의 지침을 따릅니다.
- **4** 전지를 장착합니다. 12[페이지의](#page-11-1) "전지 장착"을 참조하십시오.
- $\bigwedge$  주의: 컴퓨터의 전원을 켜기 전에 나사를 모두 장착하고 컴퓨터 내부에 남 아 있는 나사가 없는지 확인합니다. 이렇게 하지 않으면 컴퓨터가 손상될 수 있습니다.

# <span id="page-40-0"></span>USB 보드

경고: 컴퓨터 내부에서 작업하기 전에 컴퓨터와 함께 제공된 안전 정보를 읽어보십시오. 자세한 안전 모범 사례 정보는 Regulatory Compliance (규정 준수) 홈 페이지(www.dell.com/regulatory\_compliance)를 참조하십시오.

주의: 정전기 방전을 방지하기 위해 손목 접지대를 사용하거나 도색되지 않 은 금속 표면을 주기적으로 만져 접지합니다.

주의: 컴퓨터 수리 작업은 공인된 서비스 기술자만 수행해야 합니다. Dell의 승인을 받지 않은 서비스 작업으로 인한 손상에 대해서는 보증을 받을 수 없 습니다.

 $\bigwedge$  주의: 시스템 보드의 손상을 방지하려면 컴퓨터 내부에서 작업하기 전에 주 전지를 분리합니다(11[페이지의](#page-10-2) "전지 분리" 참조).

## <span id="page-40-1"></span>USB 보드 분리

- **1** 7페이지의 "[시작하기](#page-6-2) 전에"의 절차를 따릅니다.
- **2** 전지를 분리합니다. 11[페이지의](#page-10-2) "전지 분리"를 참조하십시오.
- **3** 27[페이지의](#page-26-2) "손목 받침대 조립품 분리"에 설명된 3[단계](#page-26-3)에서 8[단계까](#page-28-0)지 의 지침을 따릅니다.
- **4** 하드 드라이브를 분리합니다. 35[페이지의](#page-34-2) "하드 드라이브 분리"를 참조 하십시오.
- **5** USB 보드 케이블을 USB 보드의 커넥터에 고정하는 커넥터 래치를 들 고 USB 보드 케이블을 분리합니다.
- **6** USB 보드를 컴퓨터 베이스에 고정하는 탭을 해제하고 USB 보드를 들 어 올려 컴퓨터 베이스에서 분리합니다.

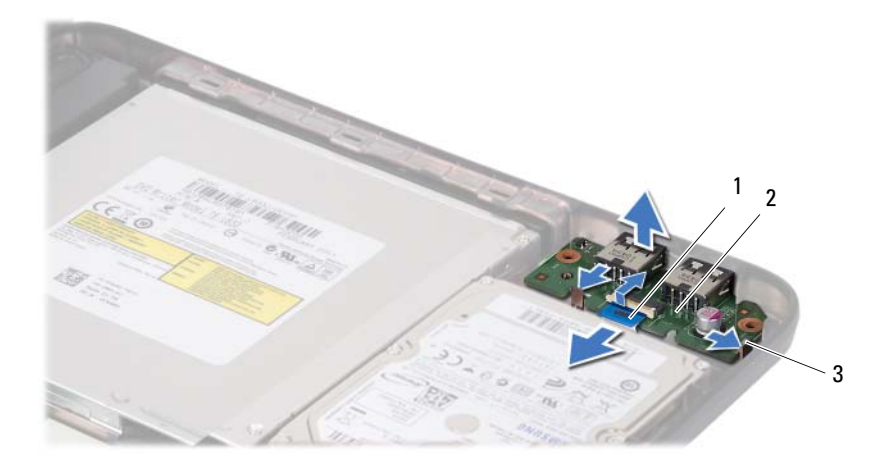

1 USB 보드 케이블 2 USB 보드

3 탭(2개)

### <span id="page-41-0"></span>USB 보드 장착

- **1** 7[페이지의](#page-6-2) "시작하기 전에"의 절차를 따릅니다.
- **2** USB 보드의 커넥터를 컴퓨터 베이스의 슬롯에 밀어 넣고 USB 보드를 제자리에 끼워 넣습니다.
- **3** USB 보드 케이블을 USB 보드의 커넥터에 밀어 넣습니다. 커넥터 래치 를 아래로 눌러 USB 보드 케이블을 USB 보드의 커넥터에 고정합니다.
- **4** 하드 드라이브를 장착합니다. 37[페이지의](#page-36-1) "하드 드라이브 장착"을 참조 하십시오.
- **5** 30[페이지의](#page-29-1) "손목 받침대 조립품 장착"에 설명된 3[단계에](#page-29-2)서 7[단계](#page-30-0)까지 의 지침을 따릅니다.
- **6** 전지를 장착합니다. 12[페이지의](#page-11-1) "전지 장착"을 참조하십시오.

주의: 컴퓨터의 전원을 켜기 전에 나사를 모두 장착하고 컴퓨터 내부에 남 아 있는 나사가 없는지 확인합니다. 이렇게 하지 않으면 컴퓨터가 손상될 수 있습니다.

# <span id="page-42-0"></span>열 냉각 조립품

- 경고: 컴퓨터 내부에서 작업하기 전에 컴퓨터와 함께 제공된 안전 정보를 읽어보십시오. 자세한 안전 모범 사례 정보는 Regulatory Compliance (규정 준수) 홈 페이지(www.dell.com/regulatory\_compliance)를 참조하십시오.
- $\bigwedge$  주의: 컴퓨터 수리 작업은 공인된 서비스 기술자만 수행해야 합니다. Dell의 승인을 받지 않은 서비스 작업으로 인한 손상에 대해서는 보증을 받을 수 없 습니다.
- 

주의: 정전기 방전을 방지하려면 손목 접지대를 사용하거나 도색되지 않은 금속 표면(예: 컴퓨터의 커넥터)을 주기적으로 만져 접지합니다.

 $\overline{\bigwedge}$  주의: 시스템 보드의 손상을 방지하려면 컴퓨터 내부에서 작업하기 전에 주 전지를 분리합니다(11[페이지의](#page-10-2) "전지 분리" 참조).

## <span id="page-42-2"></span><span id="page-42-1"></span>열 냉각 조립품 분리

- **1** 7페이지의 "[시작하기](#page-6-2) 전에"의 지침을 따릅니다.
- **2** 전지를 분리합니다. 11[페이지의](#page-10-2) "전지 분리"를 참조하십시오.
- **3** 27[페이지의](#page-26-2) "손목 받침대 조립품 분리"에 설명된 3[단계](#page-26-3)에서 8[단계까](#page-28-0)지 의 지침을 따릅니다.
- **4** 시스템 보드의 커넥터에서 디스플레이 케이블을 분리하고 열 냉각 조 립품에서 케이블을 분리합니다.
- **5** 시스템 보드 커넥터에서 팬 케이블을 분리합니다.
- **6** 열 냉각 조립품에 표시된 순서대로 열 냉각 조립품을 시스템 보드에 고 정하는 조임 나사 4개를 풉니다.
- **7** 열 냉각 조립품을 들어 올려 컴퓨터에서 분리합니다.

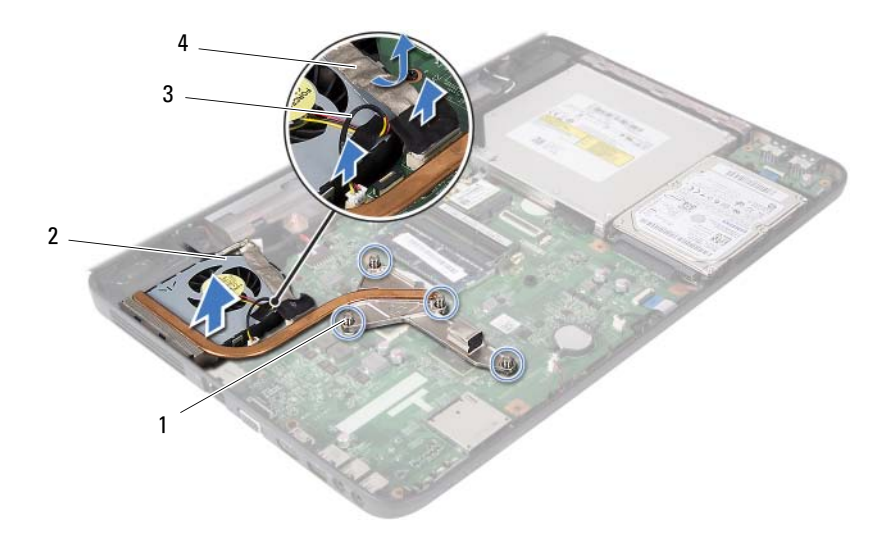

- 1 조임 나사(4개) 2 열 냉각 조립품
	-
- <span id="page-43-1"></span>
- 3 팬 케이블 4 디스플레이 케이블

### <span id="page-43-0"></span>열 냉각 조립품 장착

- **1** 7[페이지의](#page-6-2) "시작하기 전에"의 지침을 따릅니다.
- **2** 열 냉각 조립품의 조임 나사 4개를 시스템 보드의 나사 구멍에 맞추고 열 냉각 조립품에 표시된 순서대로 나사를 조입니다.
- **3** 시스템 보드의 커넥터에 팬 케이블을 연결합니다.
- **4** 디스플레이 케이블을 열 냉각 조립품에 연결하고 시스템 보드의 커넥 터에 연결합니다.
- **5** 30[페이지의](#page-29-1) "손목 받침대 조립품 장착"에 설명된 3[단계에](#page-29-2)서 7[단계](#page-30-0)까지 의 지침을 따릅니다.
- **6** 전지를 장착합니다. 12[페이지의](#page-11-1) "전지 장착"을 참조하십시오.

### $\overline{\bigwedge}$  주의: 컴퓨터의 전원을 켜기 전에 나사를 모두 장착하고 컴퓨터 내부에 남 아 있는 나사가 없는지 확인합니다. 이렇게 하지 않으면 컴퓨터가 손상될 수 있습니다.

# <span id="page-44-0"></span>프로세서 모듈 (Inspiron 15-N5050/15-N5040 만 해당 )

- 경고: 컴퓨터 내부에서 작업하기 전에 컴퓨터와 함께 제공된 안전 정보를 읽어보십시오. 자세한 안전 모범 사례 정보는 Regulatory Compliance (규정 준수) 홈 페이지(www.dell.com/regulatory\_compliance)를 참조하십시오.
- $\bigwedge$  주의: 컴퓨터 수리 작업은 공인된 서비스 기술자만 수행해야 합니다. Dell의 승인을 받지 않은 서비스 작업으로 인한 손상에 대해서는 보증을 받을 수 없 습니다.
- 주의: 정전기 방전을 방지하려면 손목 접지대를 사용하거나 도색되지 않은 금속 표면(예: 컴퓨터의 커넥터)을 주기적으로 만져 접지합니다.
- 주의: 시스템 보드의 손상을 방지하려면 컴퓨터 내부에서 작업하기 전에 주 전지를 분리합니다(11[페이지의](#page-10-2) "전지 분리" 참조).
- $\bigwedge$  주의: 구성요소 및 카드를 잡을 때는 핀이나 단자를 잡지 말고 모서리를 잡 습니다.

## <span id="page-44-2"></span><span id="page-44-1"></span>프로세서 모듈 분리

- **1** 7페이지의 "[시작하기](#page-6-2) 전에"의 지침을 따릅니다.
- **2** 전지를 분리합니다. 11[페이지의](#page-10-2) "전지 분리"를 참조하십시오.
- **3** 27[페이지의](#page-26-2) "손목 받침대 조립품 분리"에 설명된 3[단계](#page-26-3)에서 8[단계까](#page-28-0)지 의 지침을 따릅니다.
- **4** 열 냉각 조립품을 분리합니다. 43[페이지의](#page-42-2) "열 냉각 조립품 분리"를 참 조하십시오.
- **5** ZIF 소켓을 풀려면 소형 납작 드라이버를 사용하여 ZIF 소켓 캠 나사를 시계 반대 방향으로 멈출 때까지 돌립니다.
- 주의: 프로세서의 최대 냉각 기능을 보장하려면 프로세서 열 냉각 조립품의 열 전달 영역을 만지지 마십시오. 피부의 오일은 열 패드의 열 전달 기능을 저하시킬 수 있습니다.
- $\bigwedge$  주의: 프로세서 모듈을 분리할 때 모듈을 곧바로 위로 잡아 당깁니다. 프로 세서 모듈의 핀이 구부러지지 않도록 주의합니다.
	- **6** ZIF 소켓에서 프로세서 모듈을 들어 올립니다.

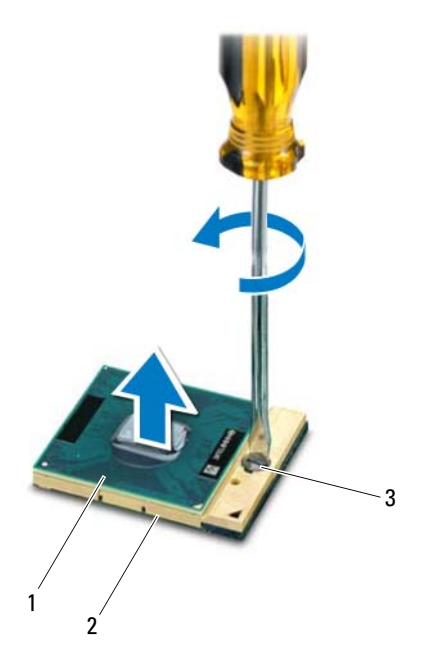

프로세서 모듈 2 ZIF 소켓

<span id="page-45-1"></span>ZIF 소켓 캠 나사

### <span id="page-45-0"></span>프로세서 모듈 장착

- 7[페이지의](#page-6-2) "시작하기 전에"의 지침을 따릅니다.
- 주: 새 프로세서를 설치하는 경우 열 패드가 부착된 새 열 냉각 조립품이 제 공되거나 올바른 설치를 설명하기 위해 새 열 패드가 설명서와 함께 제공됩 니다.
	- 프로세서 모듈의 핀 1 모서리를 ZIF 소켓의 핀 1 모서리에 맞추고 프로 세서 모듈을 밀어 넣습니다.

■ 주: 프로세서 모듈의 핀 1 모서리에 ZIF 소켓의 핀 1 모서리에 있는 삼각형 과 맞추는 삼각형이 있습니다.

프로세서 모듈이 올바르게 장착되면 모서리 4 개가 모두 동일한 높이로 맞춰집니다 . 모듈의 모서리 하나 이상이 다른 모서리보다 높으면 모듈 이 올바르게 장착되지 않은 것입니다 .

### 주의: 프로세서의 손상을 방지하려면 캠 나사를 돌릴 때 드라이버가 프로세 서에 수직이 되도록 잡습니다.

- **3** 캠 나사를 시계 방향으로 돌려 ZIF 소켓을 조여 프로세서 모듈을 시스 템 보드에 고정합니다.
- **4** 열 냉각 조립품을 장착합니다. 44[페이지의](#page-43-1) "열 냉각 조립품 장착"을 참 조하십시오.
- **5** 30[페이지의](#page-29-1) "손목 받침대 조립품 장착"에 설명된 3[단계](#page-29-2)에서 7[단계까](#page-30-0)지 의 지침을 따릅니다.
- **6** 전지를 장착합니다. 12[페이지의](#page-11-1) "전지 장착"을 참조하십시오.
- 주의: 컴퓨터의 전원을 켜기 전에 나사를 모두 장착하고 컴퓨터 내부에 남 아 있는 나사가 없는지 확인합니다. 이렇게 하지 않으면 컴퓨터가 손상될 수 있습니다.

### 프로세서 모듈(Inspiron 15-N5050/15-N5040만 해당)

# <span id="page-48-0"></span>연결쇠 덮개

- 경고: 컴퓨터 내부에서 작업하기 전에 컴퓨터와 함께 제공된 안전 정보를 읽어보십시오. 자세한 안전 모범 사례 정보는 Regulatory Compliance (규정 준수) 홈 페이지(www.dell.com/regulatory\_compliance)를 참조하십시오.
- 주의: 컴퓨터 수리 작업은 공인된 서비스 기술자만 수행해야 합니다. Dell의 승인을 받지 않은 서비스 작업으로 인한 손상에 대해서는 보증을 받을 수 없 습니다.
- 주의: 정전기 방전을 방지하려면 손목 접지대를 사용하거나 도색되지 않은 금속 표면(예: 컴퓨터의 커넥터)을 주기적으로 만져 접지합니다.

 $\bigwedge$  주의: 시스템 보드의 손상을 방지하려면 컴퓨터 내부에서 작업하기 전에 주 전지를 분리합니다(11[페이지의](#page-10-2) "전지 분리" 참조).

# <span id="page-48-2"></span><span id="page-48-1"></span>연결쇠 덮개 분리

- **1** 7페이지의 "[시작하기](#page-6-2) 전에"의 지침을 따릅니다.
- **2** 전지를 분리합니다. 11[페이지의](#page-10-2) "전지 분리"를 참조하십시오.
- **3** 연결쇠 덮개를 컴퓨터 베이스에 고정하는 나사를 분리합니다.

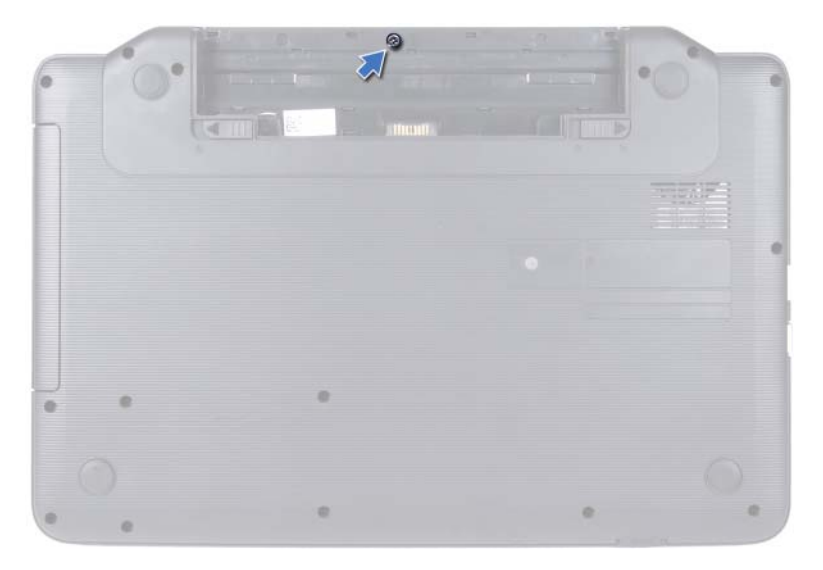

- 컴퓨터를 뒤집어 놓습니다.
- 연결쇠 덮개를 들어 올려 컴퓨터 베이스에서 분리합니다.

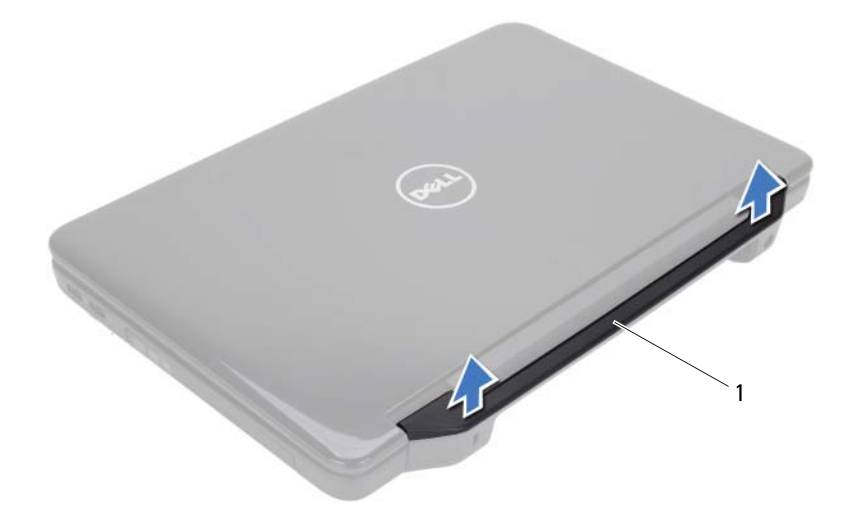

<span id="page-50-1"></span>1 연결쇠 덮개

### <span id="page-50-0"></span>연결쇠 덮개 장착

- **1** 7페이지의 "[시작하기](#page-6-2) 전에"의 지침을 따릅니다.
- **2** 연결쇠 덮개의 탭을 컴퓨터 베이스의 슬롯에 맞추고 연결쇠 덮개를 제 자리에 끼워 넣습니다.
- **3** 컴퓨터를 뒤집어 놓습니다.
- **4** 연결쇠 덮개를 컴퓨터 베이스에 고정하는 나사를 장착합니다.
- **5** 전지를 장착합니다. 12[페이지의](#page-11-1) "전지 장착"을 참조하십시오.

### $\bigwedge$  주의: 컴퓨터의 전원을 켜기 전에 나사를 모두 장착하고 컴퓨터 내부에 남아 있는 나사가 없는지 확인합니다. 이렇게 하지 않으면 컴퓨터가 손상될 수 있 습니다.

### 연결쇠 덮개

# <span id="page-52-0"></span>디스플레이

- 경고: 컴퓨터 내부에서 작업하기 전에 컴퓨터와 함께 제공된 안전 정보를 읽어보십시오. 자세한 안전 모범 사례 정보는 Regulatory Compliance (규정 준수) 홈 페이지(www.dell.com/regulatory\_compliance)를 참조하십시오.
- 주의: 컴퓨터 수리 작업은 공인된 서비스 기술자만 수행해야 합니다. Dell의 승인을 받지 않은 서비스 작업으로 인한 손상에 대해서는 보증을 받을 수 없 습니다.

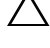

- 주의: 정전기 방전을 방지하려면 손목 접지대를 사용하거나 도색되지 않은 금속 표면(예: 컴퓨터의 커넥터)을 주기적으로 만져 접지합니다.
- $\overline{\bigwedge}$  주의: 시스템 보드의 손상을 방지하려면 컴퓨터 내부에서 작업하기 전에 주 전지를 분리합니다(11[페이지의](#page-10-2) "전지 분리" 참조).

## <span id="page-52-1"></span>디스플레이 조립품

### <span id="page-52-3"></span><span id="page-52-2"></span>디스플레이 조립품 분리

- **1** 7페이지의 "[시작하기](#page-6-2) 전에"의 지침을 따릅니다.
- **2** 전지를 분리합니다. 11[페이지의](#page-10-2) "전지 분리"를 참조하십시오.
- **3** 컴퓨터 베이스에서 나사 2개를 분리합니다.

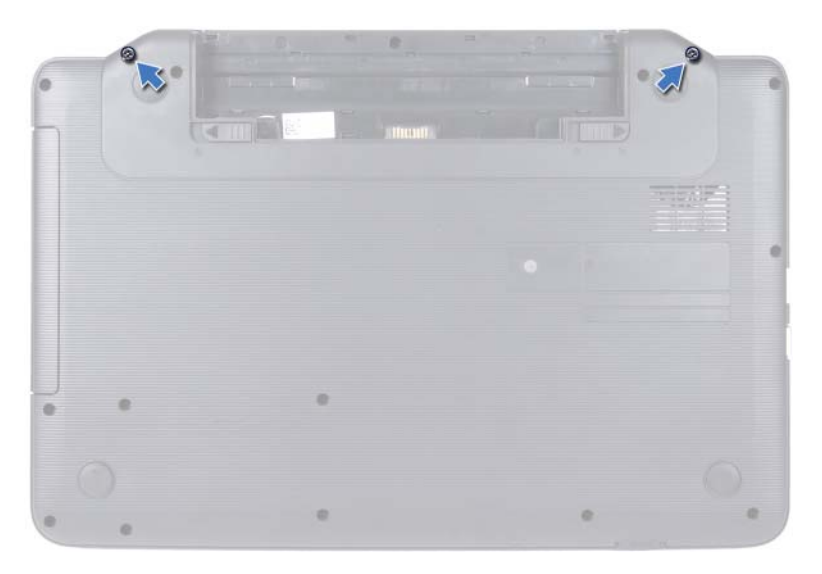

- 27[페이지의](#page-26-2) "손목 받침대 조립품 분리"에 설명된 3[단계에](#page-26-3)서 8[단계](#page-28-0)까지 의 지침을 따릅니다.
- 연결쇠 덮개를 분리합니다. 49[페이지의](#page-48-2) "연결쇠 덮개 분리"를 참조하십 시오.
- 시스템 보드의 커넥터에서 디스플레이 케이블을 분리합니다.

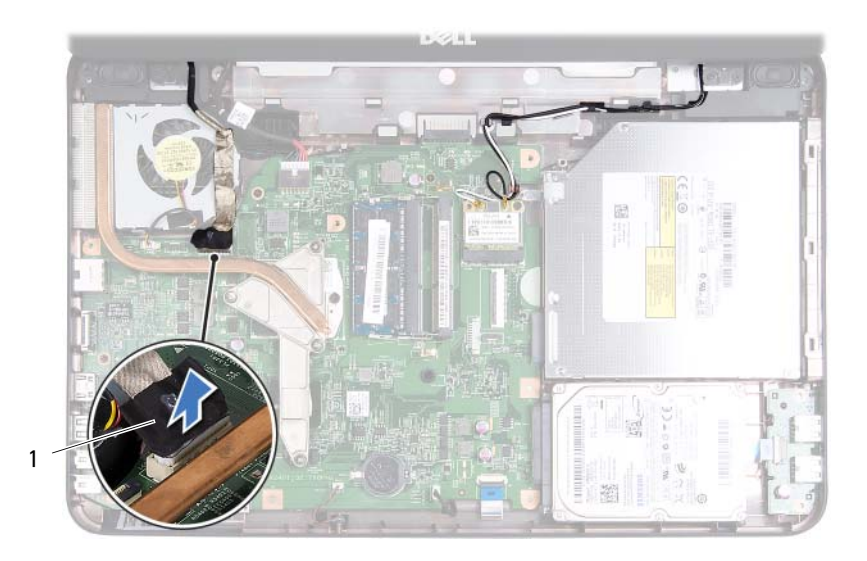

- 1 디스플레이 케이블
- **7** 미니 카드의 커넥터에서 미니 카드 안테나 케이블을 분리합니다. 23[페](#page-22-2) [이지의](#page-22-2) "미니 카드 분리"를 참조하십시오.
- **8** 디스플레이 케이블 및 미니 카드 안테나 케이블의 라우팅을 기록하고 라우팅 가이드에서 케이블을 분리합니다.
- **9** 디스플레이 조립품을 컴퓨터 베이스에 고정하는 나사 4개(양쪽에 2개 씩)를 분리합니다.
- **10** 디스플레이 조립품을 들어 올려 컴퓨터 베이스에서 분리합니다.

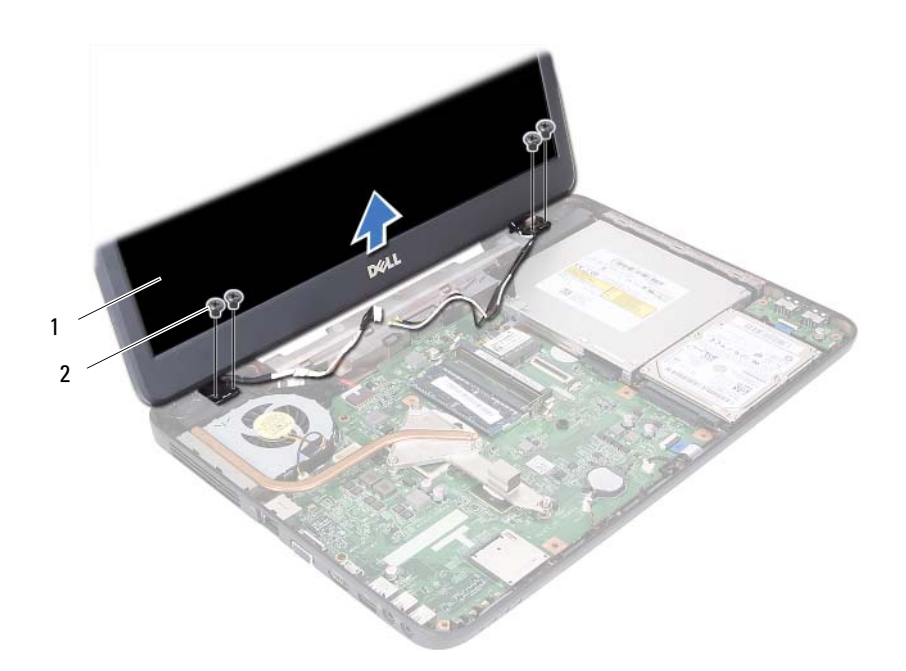

디스플레이 조립품 2 나사(4개)

### <span id="page-55-1"></span><span id="page-55-0"></span>디스플레이 조립품 장착

- 7[페이지의](#page-6-2) "시작하기 전에"의 지침을 따릅니다.
- 디스플레이 조립품을 제자리에 놓고 디스플레이 조립품을 컴퓨터 베이 스에 고정하는 나사 4개(양쪽에 2개씩)를 장착합니다.
- 라우팅 가이드를 통해 디스플레이 케이블 및 미니 카드 안테나 케이블 을 배선합니다.
- 미니 카드에 미니 카드 안테나 케이블을 연결합니다. 25[페이지의](#page-24-1) "미니 [카드](#page-24-1) 장착"을 참조하십시오.
- 디스플레이 케이블을 시스템 보드의 커넥터에 연결합니다.
- 연결쇠 덮개를 장착합니다. 51[페이지의](#page-50-1) "연결쇠 덮개 장착"을 참조하십 시오.
- 30[페이지의](#page-29-1) "손목 받침대 조립품 장착"에 설명된 3[단계에](#page-29-2)서 7[단계](#page-30-0)까지 의 지침을 따릅니다.
- **8** 컴퓨터 베이스에 나사 2개를 장착합니다.
- **9** 전지를 장착합니다. 12[페이지의](#page-11-1) "전지 장착"을 참조하십시오.
- $\bigwedge$  주의: 컴퓨터의 전원을 켜기 전에 나사를 모두 장착하고 컴퓨터 내부에 남 아 있는 나사가 없는지 확인합니다. 이렇게 하지 않으면 컴퓨터가 손상될 수 있습니다.

## <span id="page-56-0"></span>디스플레이 베젤

### <span id="page-56-2"></span><span id="page-56-1"></span>디스플레이 베젤 분리

- **1** 7페이지의 "[시작하기](#page-6-2) 전에"의 지침을 따릅니다.
- **2** 디스플레이 조립품을 분리합니다. 53페이지의 "[디스플레이](#page-52-2) 조립품 분 [리](#page-52-2)"를 참조하십시오.

### 주의: 디스플레이 베젤은 충격에 약하므로 디스플레이 베젤을 분리할 때 손 상되지 않도록 조심합니다.

- **3** 손가락으로 조심스럽게 디스플레이 베젤의 내부 모서리를 들어 올립니다.
- **4** 디스플레이 베젤을 분리합니다.

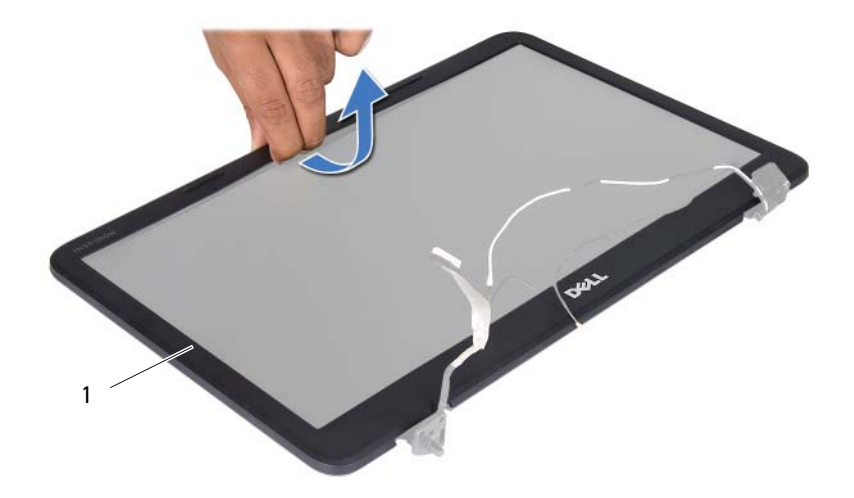

1 디스플레이 베젤

### <span id="page-57-3"></span><span id="page-57-0"></span>디스플레이 베젤 장착

- **1** 7[페이지의](#page-6-2) "시작하기 전에"의 지침을 따릅니다.
- **2** 디스플레이 베젤을 디스플레이 패널 위에 다시 맞추고 조심스럽게 제 자리에 끼워 넣습니다.
- **3** 디스플레이 조립품을 장착합니다. 56페이지의 "[디스플레이](#page-55-0) 조립품 장 [착](#page-55-0)"을 참조하십시오.
- 주의: 컴퓨터의 전원을 켜기 전에 나사를 모두 장착하고 컴퓨터 내부에 남 아 있는 나사가 없는지 확인합니다. 이렇게 하지 않으면 컴퓨터가 손상될 수 있습니다.

### <span id="page-57-1"></span>디스플레이 패널

### <span id="page-57-2"></span>디스플레이 패널 분리

- **1** 7[페이지의](#page-6-2) "시작하기 전에"의 지침을 따릅니다.
- **2** 디스플레이 조립품을 분리합니다. 53페이지의 "[디스플레이](#page-52-2) 조립품 분 [리](#page-52-2)"를 참조하십시오.
- **3** 디스플레이 베젤을 분리합니다. 57페이지의 "[디스플레이](#page-56-1) 베젤 분리"를 참조하십시오.
- **4** 카메라 모듈의 커넥터에서 카메라 케이블을 분리합니다.
- **5** 디스플레이 패널을 디스플레이 덮개에 고정하는 나사 6개를 분리합니 다.
- **6** 디스플레이 케이블 및 미니 카드 안테나 케이블의 라우팅을 기록하고 디스플레이 연결쇠의 라우팅 가이드에서 케이블을 분리합니다.

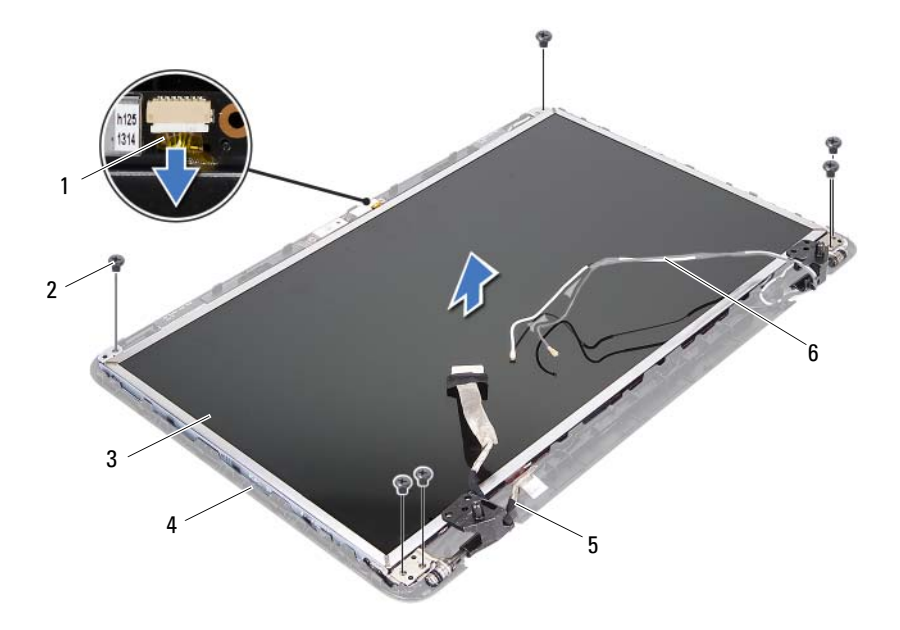

- 카메라 케이블 2 나사(6개)
- 디스플레이 패널 4 디스플레이 덮개
- 
- 
- 
- 디스플레이 케이블 6 미니 카드 안테나 케이블
- 디스플레이 패널을 들어 올려 디스플레이 덮개에서 분리합니다.
- 디스플레이 패널 브래킷을 디스플레이 패널에 고정하는 나사 4개(양쪽 에 각각 2개씩)를 분리합니다.

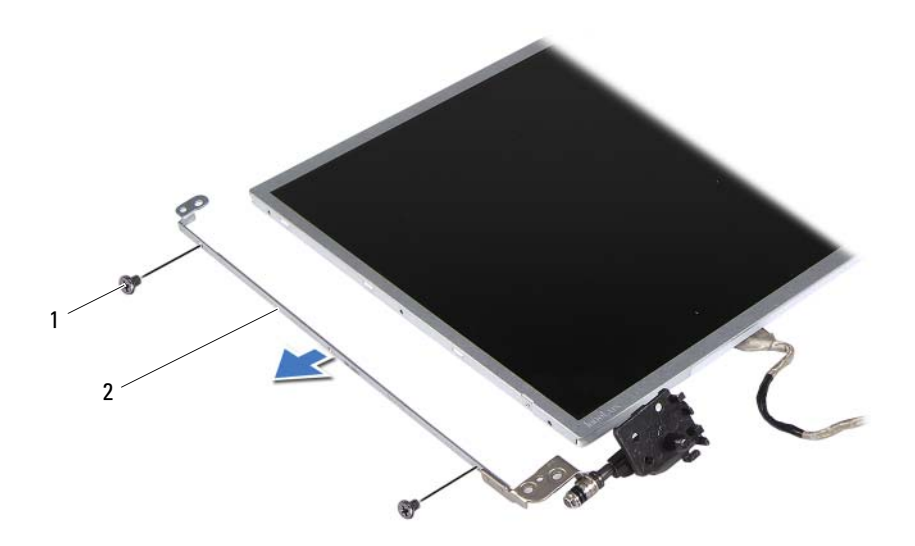

### 나사(4개) 2 디스플레이 패널 브래킷(2개)

- 디스플레이 패널을 뒤집어 깨끗한 작업대 표면에 놓습니다.
- 디스플레이 케이블을 디스플레이 보드 커넥터에 고정하는 테이프를 떼 어 내고 디스플레이 케이블을 분리합니다.
- 디스플레이 케이블의 라우팅을 기록하고 디스플레이 패널 후면에서 케 이블을 분리합니다.

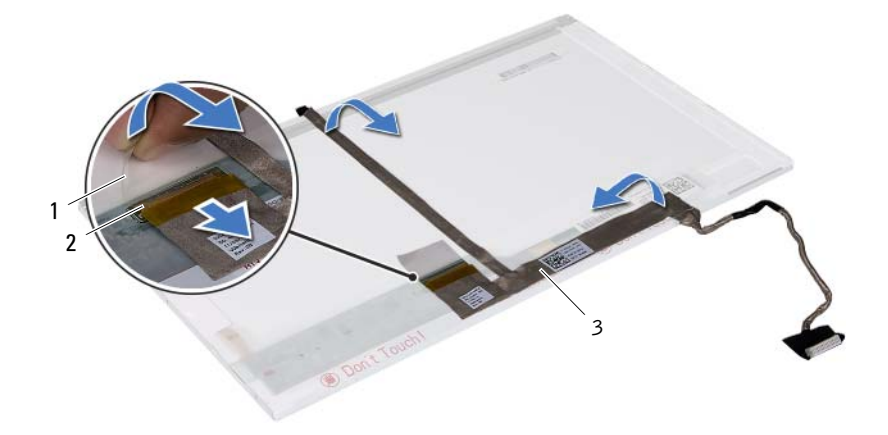

- 
- 1 테이프 2 디스플레이 보드 커넥터
- 3 디스플레이 케이블

### <span id="page-60-0"></span>디스플레이 패널 장착

- **1** 7페이지의 "[시작하기](#page-6-2) 전에"의 지침을 따릅니다.
- **2** 디스플레이 케이블을 디스플레이 패널 후면에 연결합니다.
- **3** 디스플레이 케이블을 디스플레이 보드 커넥터에 연결하고 테이프로 고 정시킵니다.
- **4** 디스플레이 브래킷의 나사 구멍을 디스플레이 패널의 나사 구멍에 맞 추고 나사 4개를 장착합니다(양쪽에 2개씩).
- **5** 디스플레이 연결쇠의 라우팅 가이드를 통해 디스플레이 케이블 및 미 니 카드 안테나 케이블을 배선합니다.
- **6** 디스플레이 패널의 나사 구멍을 디스플레이 덮개의 나사 구멍에 맞추 고 나사 6개를 장착합니다.
- **7** 디스플레이 베젤을 장착합니다. 58페이지의 "[디스플레이](#page-57-0) 베젤 장착"을 참조하십시오.
- **8** 디스플레이 조립품을 장착합니다. 56페이지의 "[디스플레이](#page-55-0) 조립품 장 [착](#page-55-0)"을 참조하십시오.

 $\bigwedge$  주의: 컴퓨터의 전원을 켜기 전에 나사를 모두 장착하고 컴퓨터 내부에 남 아 있는 나사가 없는지 확인합니다. 이렇게 하지 않으면 컴퓨터가 손상될 수 있습니다.

디스플레이

# <span id="page-62-0"></span>카메라 모듈

- 경고: 컴퓨터 내부에서 작업하기 전에 컴퓨터와 함께 제공된 안전 정보를 읽어보십시오. 자세한 안전 모범 사례 정보는 Regulatory Compliance (규정 준수) 홈 페이지(www.dell.com/regulatory\_compliance)를 참조하십시오.
- $\bigwedge$  주의: 컴퓨터 수리 작업은 공인된 서비스 기술자만 수행해야 합니다. Dell의 승인을 받지 않은 서비스 작업으로 인한 손상에 대해서는 보증을 받을 수 없 습니다.

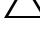

주의: 정전기 방전을 방지하려면 손목 접지대를 사용하거나 도색되지 않은 금속 표면(예: 컴퓨터의 커넥터)을 주기적으로 만져 접지합니다.

 $\bigwedge$  주의: 시스템 보드의 손상을 방지하려면 컴퓨터 내부에서 작업하기 전에 주 전지를 분리합니다(11[페이지의](#page-10-2) "전지 분리" 참조).

## <span id="page-62-1"></span>카메라 모듈 분리

- **1** 7페이지의 "[시작하기](#page-6-2) 전에"의 지침을 따릅니다.
- **2** 전지를 분리합니다. 11[페이지의](#page-10-2) "전지 분리"를 참조하십시오.
- **3** 27[페이지의](#page-26-2) "손목 받침대 조립품 분리"에 설명된 3[단계](#page-26-3)에서 8[단계까](#page-28-0)지 의 지침을 따릅니다.
- **4** 연결쇠 덮개를 분리합니다. 49[페이지의](#page-48-2) "연결쇠 덮개 분리"를 참조하십 시오.
- **5** 디스플레이 조립품을 분리합니다. 53페이지의 "[디스플레이](#page-52-3) 조립품 분 [리](#page-52-3)"를 참조하십시오.
- **6** 디스플레이 베젤을 분리합니다. 57페이지의 "[디스플레이](#page-56-2) 베젤 분리"를 참조하십시오.
- **7** 카메라 모듈의 커넥터에서 카메라 케이블을 분리합니다.
- **8** 카메라 모듈을 디스플레이 덮개에 고정하는 탭 2개를 분리합니다.
- **9** 카메라 모듈을 들어 올려 디스플레이 덮개에서 분리합니다.

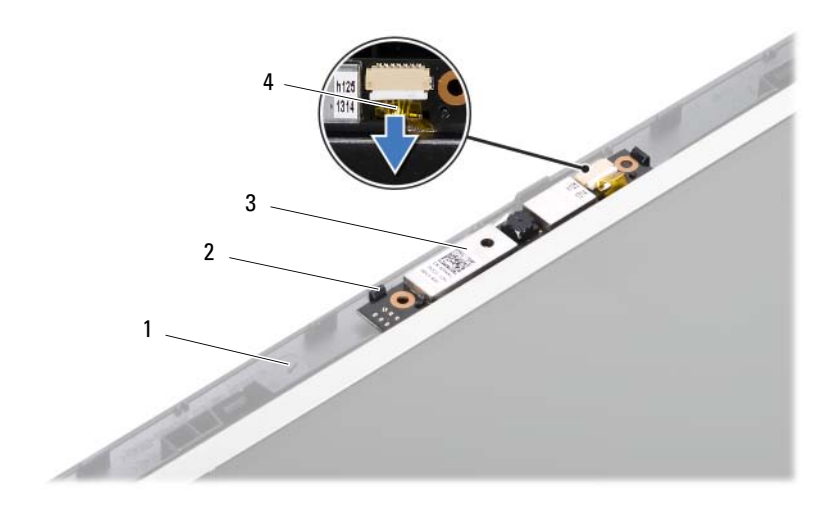

- 디스플레이 덮개 2 탭(2개)
	-
- 카메라 모듈 4 카메라 케이블

### <span id="page-63-0"></span>카메라 모듈 장착

- 7[페이지의](#page-6-2) "시작하기 전에"의 지침을 따릅니다.
- 카메라 케이블을 카메라 모듈의 커넥터에 연결합니다.
- 디스플레이 덮개의 맞춤 포스트를 사용하여 카메라 모듈을 제자리에 끼워 넣습니다.
- 디스플레이 베젤을 장착합니다. 58페이지의 "[디스플레이](#page-57-3) 베젤 장착"을 참조하십시오.
- 디스플레이 조립품을 장착합니다. 56페이지의 "[디스플레이](#page-55-1) 조립품 장 [착](#page-55-1)"을 참조하십시오.
- 연결쇠 덮개를 장착합니다. 51[페이지의](#page-50-1) "연결쇠 덮개 장착"을 참조하십 시오.
- 30[페이지의](#page-29-1) "손목 받침대 조립품 장착"에 설명된 3[단계에](#page-29-2)서 7[단계](#page-30-0)까지 의 지침을 따릅니다.
- 전지를 장착합니다. 12[페이지의](#page-11-1) "전지 장착"을 참조하십시오.

### 주의: 컴퓨터의 전원을 켜기 전에 나사를 모두 장착하고 컴퓨터 내부에 남 아 있는 나사가 없는지 확인합니다. 이렇게 하지 않으면 컴퓨터가 손상될 수 있습니다.

# <span id="page-64-0"></span>시스템 보드

- 경고: 컴퓨터 내부에서 작업하기 전에 컴퓨터와 함께 제공된 안전 정보를 읽어보십시오. 자세한 안전 모범 사례 정보는 Regulatory Compliance (규정 준수) 홈 페이지(www.dell.com/regulatory\_compliance)를 참조하십시오.
- $\bigwedge$  주의: 컴퓨터 수리 작업은 공인된 서비스 기술자만 수행해야 합니다. Dell의 승인을 받지 않은 서비스 작업으로 인한 손상에 대해서는 보증을 받을 수 없 습니다.
- 주의: 정전기 방전을 방지하려면 손목 접지대를 사용하거나 도색되지 않은 금속 표면(예: 컴퓨터의 커넥터)을 주기적으로 만져 접지합니다.

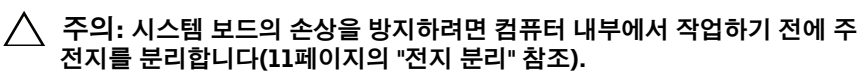

주의: 구성요소 및 카드를 잡을 때는 핀이나 단자를 잡지 말고 모서리를 잡 습니다.

## <span id="page-64-1"></span>시스템 보드 분리

- **1** 7페이지의 "[시작하기](#page-6-2) 전에"의 지침을 따릅니다.
- **2** 3-in-1 매체 카드 판독기에서 설치된 카드를 모두 눌러 꺼냅니다.
- **3** 전지를 분리합니다. 11[페이지의](#page-10-2) "전지 분리"를 참조하십시오.
- **4** 키보드를 분리합니다. 13[페이지의](#page-12-2) "키보드 분리"를 참조하십시오.
- **5** 메모리 모듈을 분리합니다. 17[페이지의](#page-16-2) "메모리 모듈 분리"를 참조하십 시오.
- **6** 광학 드라이브를 분리합니다. 21[페이지의](#page-20-2) "광학 드라이브 분리"를 참조 하십시오.
- **7** 27[페이지의](#page-26-2) "손목 받침대 조립품 분리"에 설명된 3[단계](#page-26-3)에서 8[단계까](#page-28-0)지 의 지침을 따릅니다.
- **8** 35페이지의 "하드 [드라이브](#page-34-2) 분리"에 설명된 5[단계에](#page-35-0)서 6[단계](#page-35-1)까지의 지 침을 따릅니다.
- **9** 열 냉각 조립품을 분리합니다. 43[페이지의](#page-42-2) "열 냉각 조립품 분리"를 참 조하십시오.
- 프로세서를 분리합니다. 45[페이지의](#page-44-2) "프로세서 모듈 분리"를 참조하십 시오.
- 미니 카드를 분리합니다. 23[페이지의](#page-22-2) "미니 카드 분리"를 참조하십시오.
- 시스템 보드의 커넥터에서 스피커 케이블, USB 보드 케이블, 마이크로 폰 케이블, AC 어댑터 케이블을 분리합니다.

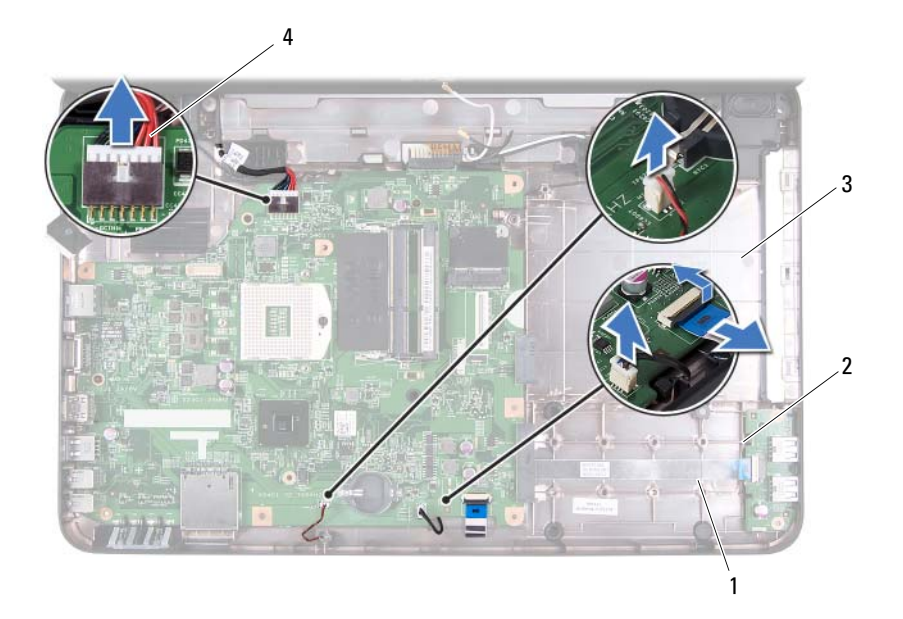

- 스피커 케이블 2 USB 보드 케이블
- 3 마이크로폰 케이블 4 AC 어댑터 케이블
- -
- 시스템 보드를 컴퓨터 베이스에 고정하는 나사 2개를 분리합니다.
- 시스템 보드를 일정한 각도로 들어 올리고 컴퓨터 베이스의 슬롯에서 시스템 보드의 커넥터를 해제합니다.

■ 주: 컴퓨터 구매 시의 선택에 따라 시스템 보드의 크기 및 시스템 보드 구성 요소의 위치가 다를 수 있습니다.

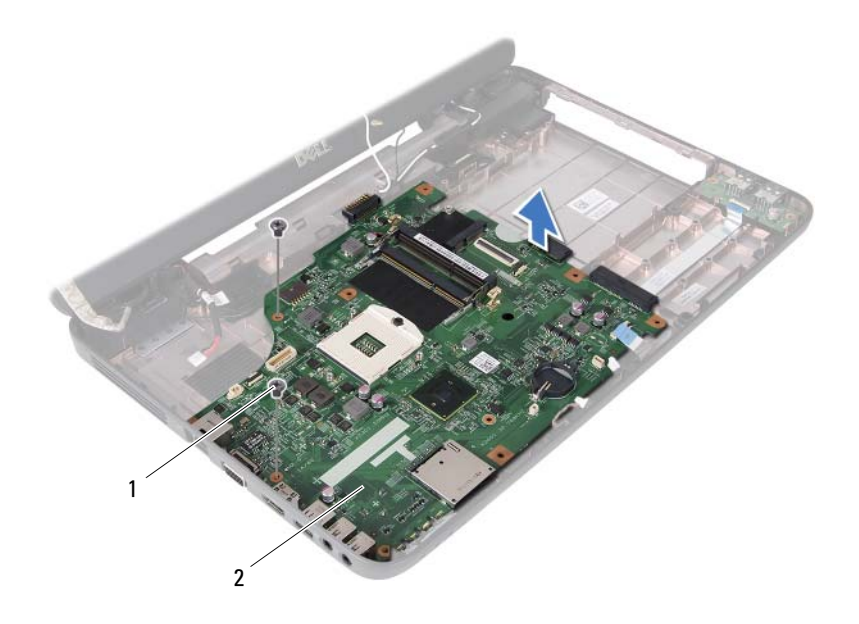

나사(2개) 2 시스템 보드

### <span id="page-66-0"></span>시스템 보드 장착

- 7페이지의 "[시작하기](#page-6-2) 전에"의 지침을 따릅니다.
- 시스템 보드의 커넥터를 컴퓨터 베이스의 슬롯에 밀어 넣습니다.
- 시스템 보드를 컴퓨터 베이스에 고정하는 나사 2개를 장착합니다.
- 스피커 케이블, USB 보드 케이블, 마이크로폰 케이블, AC 어댑터 케이 블을 시스템 보드의 커넥터에 연결합니다.
- 미니 카드를 장착합니다. 25[페이지의](#page-24-1) "미니 카드 장착"을 참조하십시오.
- 프로세서를 장착합니다. 46[페이지의](#page-45-1) "프로세서 모듈 장착"을 참조하십 시오.
- 열 냉각 조립품을 장착합니다. 44[페이지의](#page-43-1) "열 냉각 조립품 장착"을 참 조하십시오.
- 37페이지의 "하드 [드라이브](#page-36-1) 장착"에 설명된 3[단계에](#page-36-2)서 4[단계](#page-36-3)까지의 지 침을 따릅니다.
- **9** 30[페이지의](#page-29-1) "손목 받침대 조립품 장착"에 설명된 3[단계에](#page-29-2)서 7[단계](#page-30-0)까지 의 지침을 따릅니다.
- **10** 광학 드라이브를 장착합니다. 22[페이지의](#page-21-1) "광학 드라이브 장착"을 참조 하십시오.
- **11** 메모리 모듈을 장착합니다. 18[페이지의](#page-17-1) "메모리 모듈 장착"을 참조하십 시오.
- **12** 키보드를 장착합니다. 15[페이지의](#page-14-1) "키보드 장착"을 참조하십시오.
- **13** 전지를 장착합니다. 12[페이지의](#page-11-1) "전지 장착"을 참조하십시오.
- **14** 3-in-1 매체 카드 판독기에 분리한 카드 또는 보호물을 모두 장착합니다.
- 주의: 컴퓨터의 전원을 켜기 전에 나사를 모두 장착하고 컴퓨터 내부에 남 아 있는 나사가 없는지 확인합니다. 이렇게 하지 않으면 컴퓨터가 손상될 수 있습니다.
- **15** 컴퓨터를 켭니다.
- 주: 시스템 보드를 교체한 후 교체 시스템 보드의 BIOS에 컴퓨터 서비스 태 그를 입력합니다.
- **16** 서비스 태그를 입력합니다. 68[페이지의](#page-67-0) "BIOS에 서비스 태그 입력"을 참조하십시오.

### <span id="page-67-0"></span>BIOS 에 서비스 태그 입력

- **1** AC 어댑터가 연결되고 주 전지가 올바르게 설치되어 있는지 확인합니다.
- **2** 컴퓨터를 켭니다.
- **3** POST 중에 <F2> 키를 눌러 시스템 설치 프로그램을 시작합니다.
- **4** Security (보안) 탭으로 이동하여 **Set Service Tag** (서비스 태그 설정) 필 드에 서비스 태그를 입력합니다.

# <span id="page-68-0"></span>BIOS 플래싱

업데이트가 사용 가능하거나 시스템 보드를 교체하는 경우 BIOS를 플래 싱해야 할 수도 있습니다. BIOS를 플래싱하려면:

- **1** 컴퓨터를 켭니다.
- **2 support.dell.com/support/downloads**로 이동합니다.
- **3** 컴퓨터에 해당하는 BIOS 업데이트 파일을 찾습니다.

■ 주: 해당 컴퓨터의 서비스 태그는 컴퓨터 밑면의 레이블에 있습니다. 컴퓨터의 서비스 태그가 있는 경우:

- **a Enter a Tag** (태그 입력)를 클릭합니다.
- **b Enter a service tag** (서비스 태그 입력): 필드에 컴퓨터의 서비스 태 그를 입력하고 **Go** (이동)를 클릭한 다음 4[단계](#page-68-1)를 진행합니다.

컴퓨터의 서비스 태그가 없는 경우:

- **a Select Model** (모델 선택)을 클릭합니다.
- **b Select Your Product Family** (제품군 선택) 목록에서 제품 유형을 선 택합니다.
- **c Select Your Product Line** (제품 계열 선택) 목록에서 제품 브랜드를 선택합니다.
- **d Select Your Product Model** (제품 모델 선택) 목록에서 제품 모델 번 호를 선택합니다.
- 주: 다른 모델을 선택한 경우, 다시 시작하려면 메뉴의 오른쪽 위에 있 는 Start Over (다시 시작)를 클릭합니다.
- **e Confirm** ( 확인 ) 을 클릭합니다 .
- <span id="page-68-1"></span>**4** 결과 목록이 화면에 나타납니다. **BIOS**를 클릭합니다.
- **5 Download Now** (지금 다운로드)를 클릭하여 최신 BIOS 파일을 다운로 드합니다.

**File Download** (파일 다운로드) 창이 나타납니다.

**6** 파일을 바탕 화면에 저장하려면 **Save** (저장)를 클릭합니다. 바탕 화면에 파일이 다운로드됩니다.

- **7 Download Complete** (다운로드 완료) 창이 나타나면 **Close** (닫기)를 클 릭합니다. 바탕 화면에 파일 아이콘이 표시되며 아이콘 이름은 다운로드한 BIOS 업데이트 파일의 이름과 같습니다.
- **8** 바탕 화면에서 파일 아이콘을 두 번 클릭하고 화면에 나타나는 지침을 따릅니다.